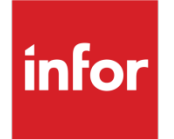

Infor XA Release Notes

Release 9.2

#### **Copyright © 2019 Infor**

#### **Important Notices**

The material contained in this publication (including any supplementary information) constitutes and contains confidential and proprietary information of Infor.

By gaining access to the attached, you acknowledge and agree that the material (including any modification, translation or adaptation of the material) and all copyright, trade secrets and all other right, title and interest therein, are the sole property of Infor and that you shall not gain right, title or interest in the material (including any modification, translation or adaptation of the material) by virtue of your review thereof other than the non-exclusive right to use the material solely in connection with and the furtherance of your license and use of software made available to your company from Infor pursuant to a separate agreement, the terms of which separate agreement shall govern your use of this material and all supplemental related materials ("Purpose").

In addition, by accessing the enclosed material, you acknowledge and agree that you are required to maintain such material in strict confidence and that your use of such material is limited to the Purpose described above. Although Infor has taken due care to ensure that the material included in this publication is accurate and complete, Infor cannot warrant that the information contained in this publication is complete, does not contain typographical or other errors, or will meet your specific requirements. As such, Infor does not assume and hereby disclaims all liability, consequential or otherwise, for any loss or damage to any person or entity which is caused by or relates to errors or omissions in this publication (including any supplementary information), whether such errors or omissions result from negligence, accident or any other cause.

Without limitation, U.S. export control laws and other applicable export and import laws govern your use of this material and you will neither export or re-export, directly or indirectly, this material nor any related materials or supplemental information in violation of such laws, or use such materials for any purpose prohibited by such laws.

#### **Trademark Acknowledgements**

The word and design marks set forth herein are trademarks and/or registered trademarks of Infor and/or related affiliates and subsidiaries. All rights reserved. All other company, product, trade or service names referenced may be registered trademarks or trademarks of their respective owners.

#### **Publication Information**

Release: Infor XA 9.2

Publication date: September 16, 2019

# **Contents**

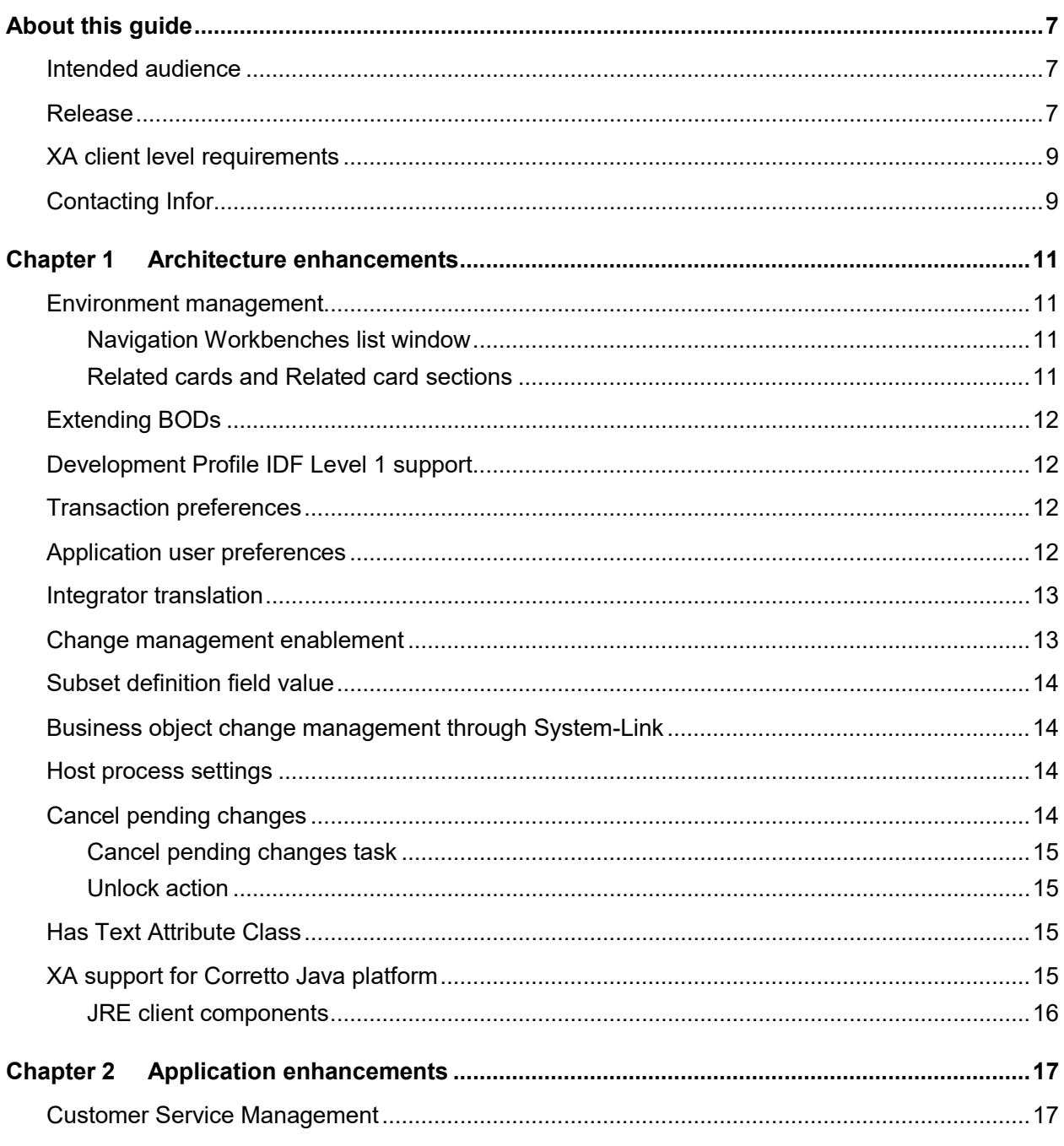

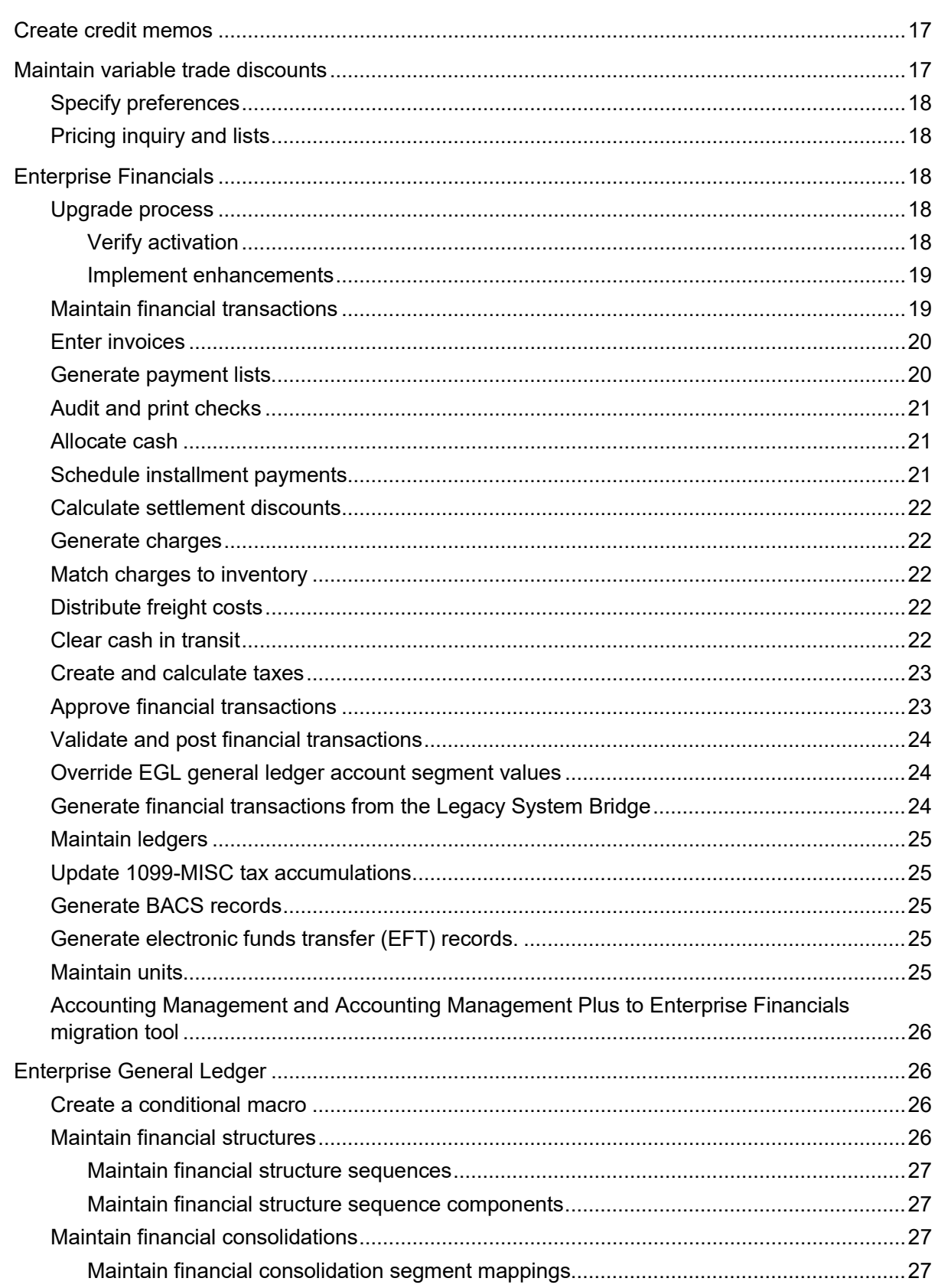

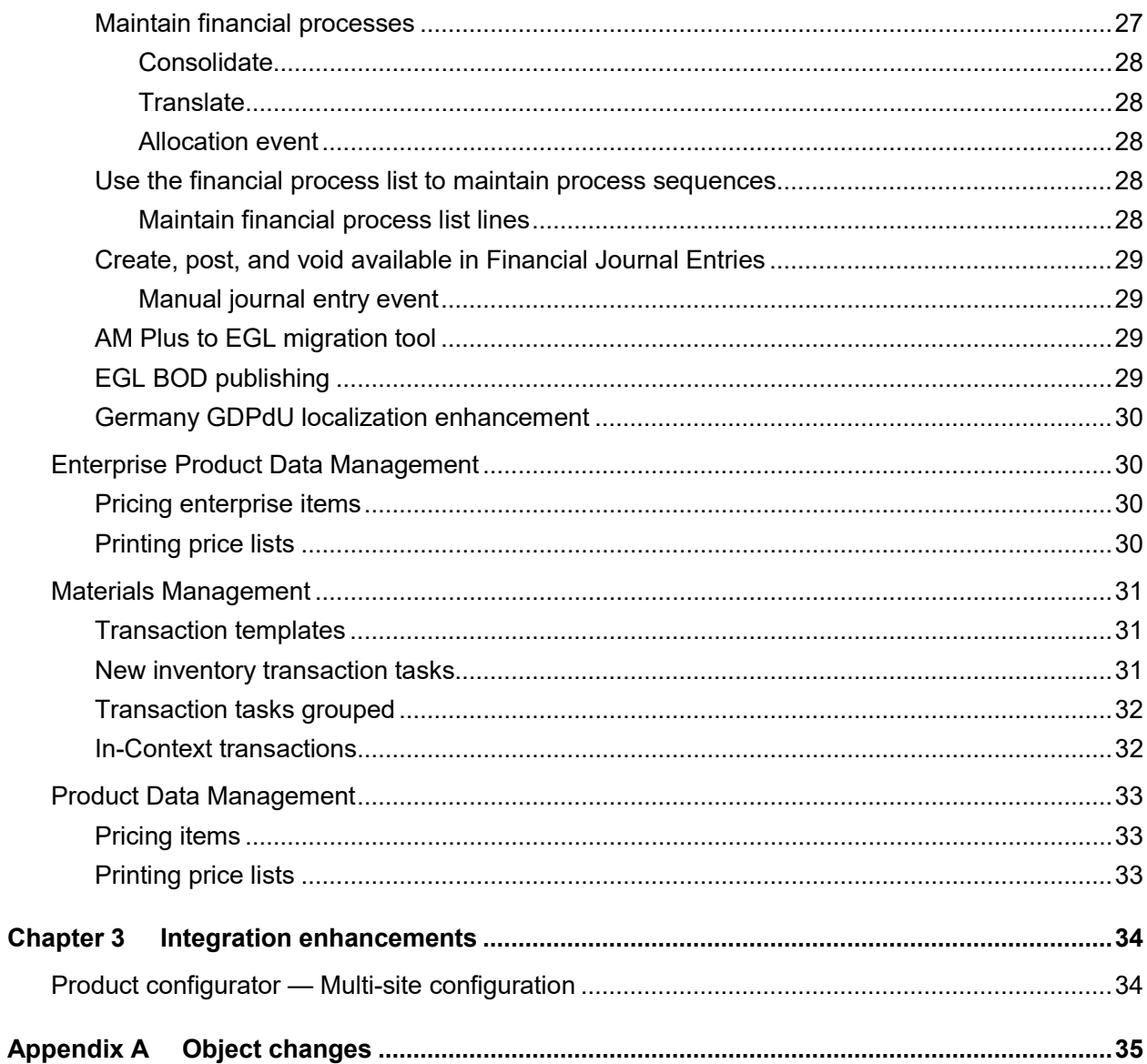

Contents

## <span id="page-6-0"></span>About this guide

<span id="page-6-1"></span>This document provides an overview of the new functions provided in Infor XA release 9.2. See the download instructions on Xtreme, XA documentation on Infor Xtreme, and XA help text for detailed instructions for using this release.

## Intended audience

<span id="page-6-2"></span>This guide is intended for the system administrator or consultant who installs or updates Infor XA release 9.2 and for XA users who will use the new functions.

## Release

This table shows the release information for enhancements in this document:

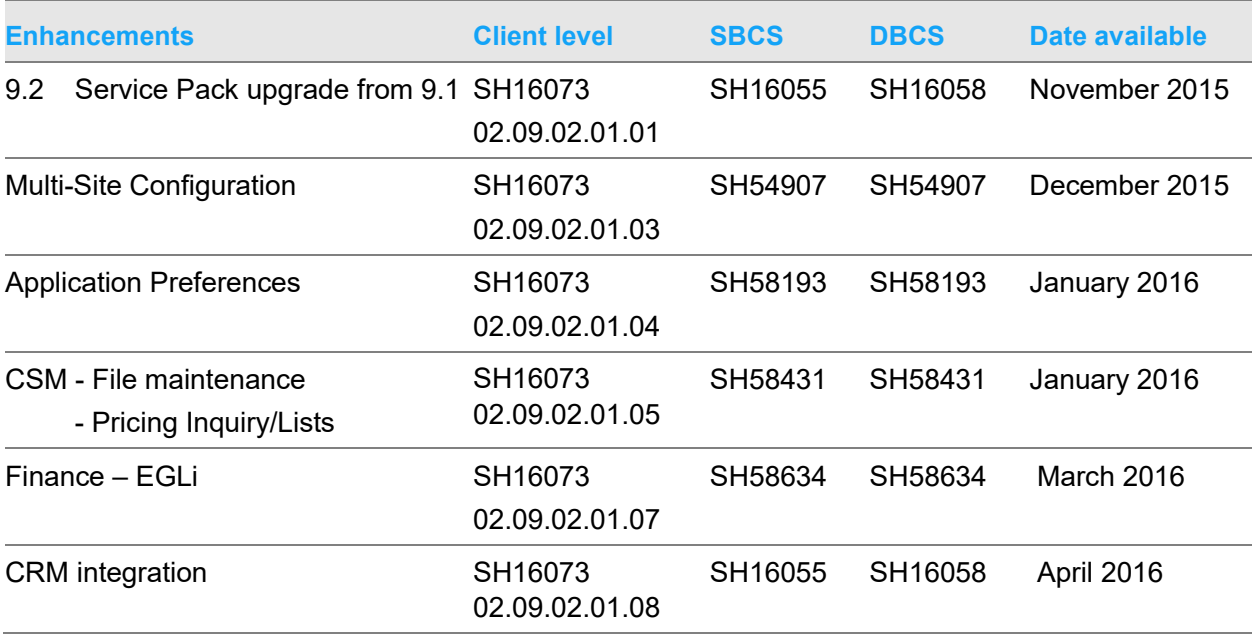

#### About this guide

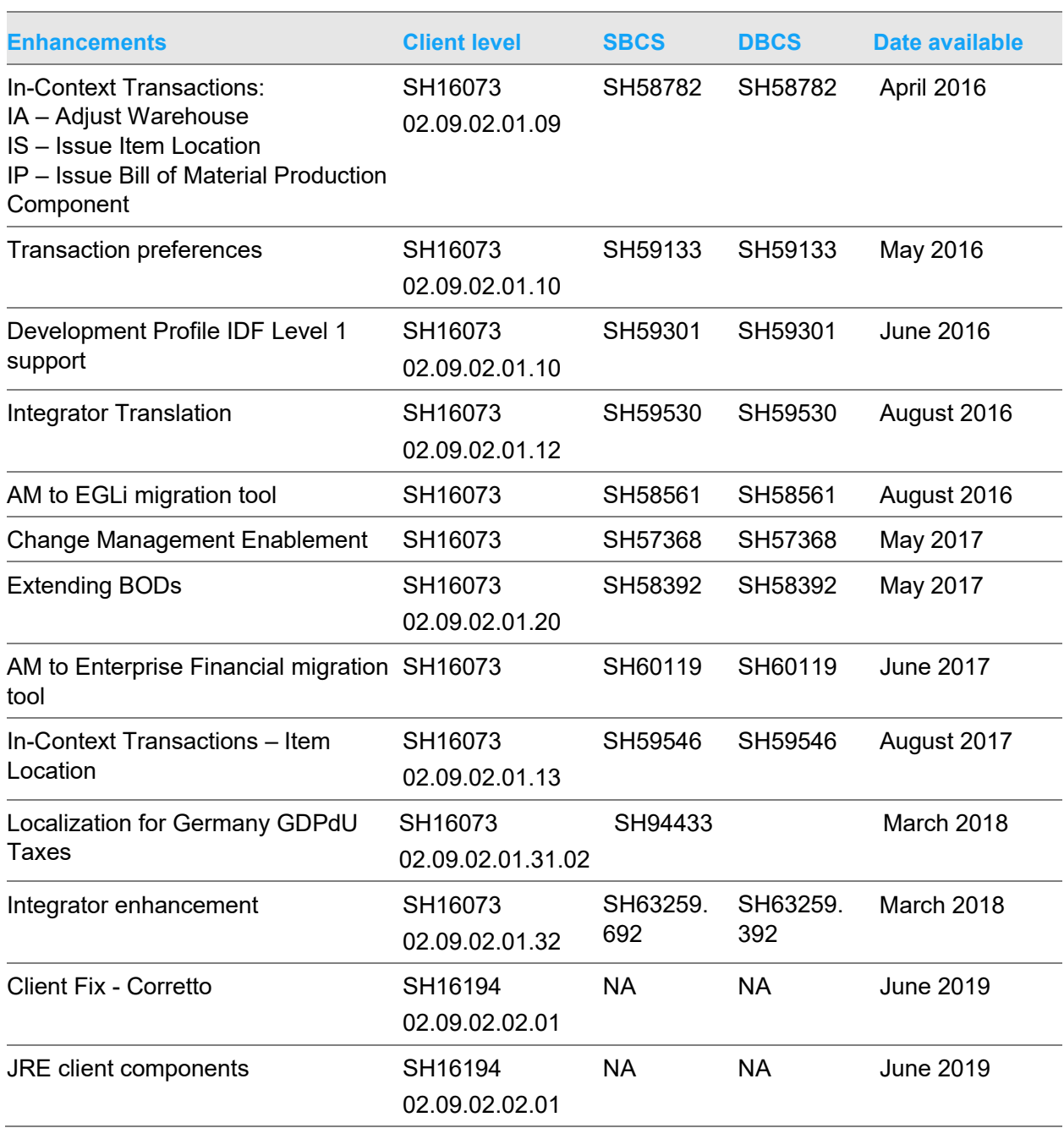

For prerequisites and release information, you should read the appropriate apply instructions on Infor Xtreme in the XA Informationals folder.

# <span id="page-8-0"></span>XA client level requirements

At Release 9.2, Link Manager supports the installation of the Release 9.2 client under these two different models:

• Release 9.2 business environments within an existing Release 9.1 global environment.

The Release 9.1 global environment must be at the minimum client level of 02.09.00.03.45 to run a Release 9.2 Business Environment and to apply the 9.2 Help.

If the global environment is not at 02.09.00.03.45, this message shows: "The global environment must be at fix level 02.09.00.03.42 or higher, before the fix 02.09.02 can be applied to environment". To resolve this issue, you must apply Fix level 02.09.00.03.45 or higher to the global environment.

• Release 9.2 Global Environment with Release 9.2 business environments.

If you are installing Release 9.2 for testing and evaluating the new release, and you do not have multiple partitions on your IBM i, you may choose to minimize the impact to your production environments by creating a Release 9.2 environment within your current Release 9.1 Global environment structure. If you can install Release 9.2 in a new partition, you may choose to create a Global and a Business Environment at Release 9.2.

<span id="page-8-1"></span>See *Infor XA R9.2 Service Pack Apply Instructions* in the XA Informationals folder in Infor Xtreme.

# Contacting Infor

If you have questions about Infor products, go to the Infor Xtreme Support portal at [www.infor.com/inforxtreme.](http://www.infor.com/inforxtreme)

If we update this document after the product release, we will post the new version on this Web site. We recommend that you check this Web site periodically for updated documentation.

If you have comments about Infor documentation, contact [documentation@infor.com.](mailto:documentation@infor.com)

## <span id="page-10-0"></span>Chapter 1 Architecture enhancements

<span id="page-10-1"></span>This section provides an overview of enhancements to the XA architecture added to XA Power-link.

## Environment management

These functions and features are used to manage and customize navigation workbenches in an XA environment. For a list changes to the Navigation Workbenches object at this release, see ["Object](#page-34-0)  [changes"](#page-34-0) on page [35.](#page-34-0)

### <span id="page-10-2"></span>Navigation Workbenches list window

These enhancements add additional functionality to the Navigation Workbenches list window:

- Use the four tabs on the Navigation Workbench list window to view all workbenches, public workbenches, private workbenches, or your favorite workbenches. Use the **Add to Favorites**  button to add a public or private workbench to your favorites. The workbench then shows on the **Favorites** tab.
- Use the task buttons beside the list window to perform tasks such as changing workbench settings, adding a workbench to the **Favorites** tab, or removing a workbench from the **Favorites** tab.

#### <span id="page-10-3"></span>Related cards and Related card sections

When customizing an object, you can now create a card that contains information about an object that is related to the object that you are customizing. You can use this feature to add cards or card sections that provide related object information to an object. You can also add related cards to a compound card as a card section. See XA help for "Creating a new related card."

For example, you may want to view the purchase amounts for vendors related to purchase orders. Typically, you would display the related vendor's purchase amounts in a separate window. Now, you can use the Related card attribute to create a related card for the vendor's purchase amounts, and then add the related card to a new or existing card file in the Purchase Orders object.

# <span id="page-11-0"></span>Extending BODs

An Enterprise Integrator developer can use the Extending BODs function to send additional information through existing BODs without any code changes in the User Area section of the BOD. The user area attributes can be used as is by the receiving application, or they can be transformed using ION to any standard BOD element. Currently, the Extending BODs function is only available to outbound BODs from XA. See "Appendix G – Extending BODs using User Area" in the *Infor XA Configuration Guide for Infor ION*.

<span id="page-11-1"></span>This functionality is available with the Extending BODs enhancement.

## Development Profile IDF Level 1 support

The Deployment Profile card file was enhanced in Power-Link to include an IDF Level 1 card. The IDF Level 1 card shows a list of all installed IDF Level 1 tasks. You can use the IDF Level 1 card to define the tasks that are displayed in Power-Link. The IDF Level 1 card contains two tabs: **Deployed** and **All**. The **Deployed** tab is initially blank because the IDF Level 1 tasks are hidden. The **All** tab shows only the IDF Level 1 tasks that are installed in the environment.

The Deployment Profile security service was enhanced to load the deployed IDF level 1 tasks and to display the IDF level 1 tasks on the Application cards in Power-Link. The object was also enhanced to include the modified IDF Level 1 tasks in export.

This enhancement is not available in Net-Link or SiW

<span id="page-11-2"></span>This functionality is available Development Profile IDF Level 1 support with the enhancement.

## Transaction preferences

The Transactions object was enhanced to support preferences. You can set default templates and find preferences for an attribute on the Create or Copy transaction dialog box by clicking the Customize preferences button.

<span id="page-11-3"></span>This functionality is available with the Transaction preferences enhancement.

## Application user preferences

The User preferences application has been enhanced to support public preferences for application card files and cards. With this public preference, you can override the system defined settings for all users. The logic for object preferences is now user defined, public defined, and then system defined. <span id="page-12-0"></span>This functionality is available with Application Preferences enhancement.

## Integrator translation

You can translate business object text for objects not owned by Infor and for Infor objects where the Infor supplied text have been modified. You can translate text using applications added to the new **Translation** tab on Integrator. The Enterprise Translation object has been added to maintain the translation settings.

This table shows the text that supports translation.

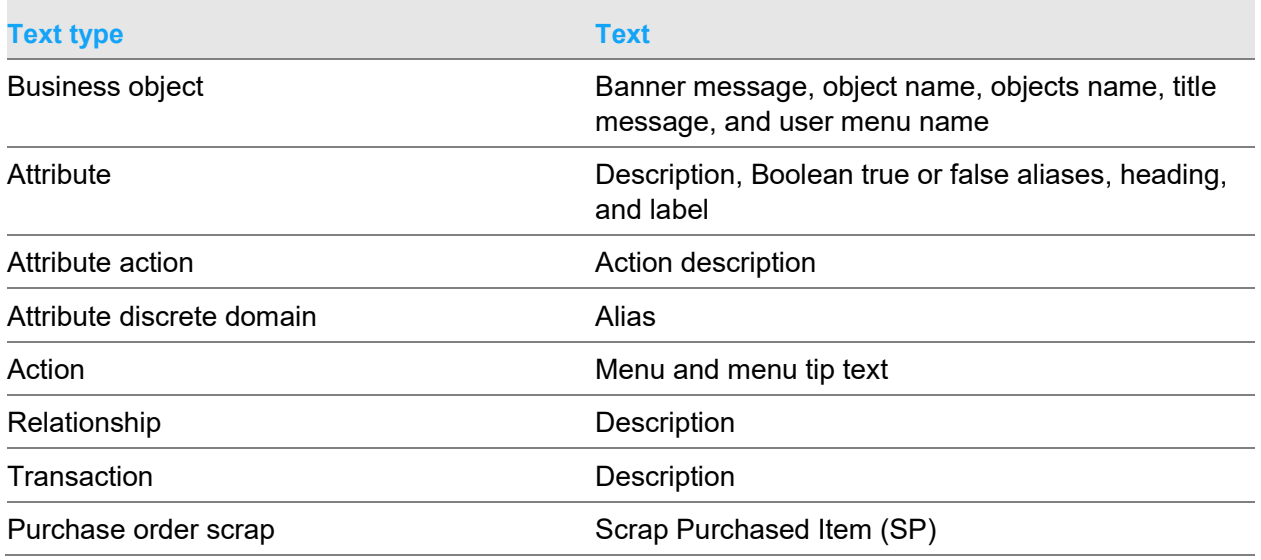

<span id="page-12-1"></span>This functionality is available with the Integrator Translation enhancement.

## Change management enablement

You can add subscription notifications for the Change Management System using the Integrator Events object. The **Events** tab was added to the Enterprise object to control the integrator events actions within Integrator. On the **Events** tab, you can control whether an integrator event occurs for each notification action such as locking a business object. Integrator Event is extendible within Integrator to enable the user subscriptions to perform their own notification actions such as source control checkout. Use the Purge Integrator Event host job to purge Integrator Event records by date.

This functionality is available with the Change Management Enablement enhancement.

# <span id="page-13-0"></span>Subset definition field value

The Field value operand type for a Subset Definition has been enabled. You use a subset definition to select records where an attribute has a constant value, list, or range of values. You can use the Field value type to compare an attribute with another attribute.

<span id="page-13-1"></span>This functionality is available with the enhancement.

## Business object change management through System-Link

XA business object change management transactions can now be called from System-Link. The change management functions include importing, exporting, locking, and unlocking of business objects. These new transactions provide access to business object change management functions in Integrator via a System-Link request.

You can use subscription notifications to add notifications to Integrator Events that can facilitate integration with a change management system.

<span id="page-13-2"></span>This functionality is available with the Integrator enhancement.

# Host process settings

You can use the Host Process Settings object to set a limit against each host job and host report along with a message type. The Host Process Settings object is located on the Settings card in the Environment application. When a host job or host report run exceeds the limit set for the host process and the message type is set to warning or error, a warning or error message is displayed.

<span id="page-13-3"></span>This functionality is available with the Integrator enhancement.

## Cancel pending changes

When you check out a business object for modification, the object is locked. Previously, you could unlock the business object without saving changes by clicking the unlock action or by canceling pending changes, but you had to be the one that checked out the object.

**Note:** You can use the System-Link unlock transaction to unlock other users' business objects only if you have authority to CAS OBJECT UNLOCK.

## <span id="page-14-0"></span>Cancel pending changes task

With this enhancement, the User attribute has been added to the Cancel Pending Changes task window. You can use the User attribute to release another user's locked business object without saving pending changes. When you cancel another user's pending changes and locked objects, a warning message is displayed asking if you want to remove the user's pending changes. After confirming the warning message, you are prompted to back up the user's pending changes before canceling the pending changes.

<span id="page-14-1"></span>This functionality is available with the Integrator enhancement.

#### Unlock action

With this enhancement, if you select the **Unlock** button to unlock a locked business object and the business object does not have any pending changes, then the business object is unlocked. If the business object has pending changes, then the object remains locked.

<span id="page-14-2"></span>This functionality is available with the Integrator enhancement.

# Has Text Attribute Class

A new 'Has Text' attribute class is added to Integrator. This new class is assigned to a Boolean attribute on the Primary or a Secondary object and can be used to identify where related text exists. The 'Has Text' property is updated using the application object maintenance method. If the object has Transaction Broker, maintenance, it is possible to include the 'Has Text" attribute in a server edit. Also, text objects have been added to Integrator Business Object, Attribute, Action, Edit and Relationship. 'Has Text' attributes have been added and included in the views to indicate where notes have been defined.

## <span id="page-14-3"></span>XA support for Corretto Java platform

Infor undertook a company-wide review of its Java strategy for all products following Oracle's introduction of support charges for customers using the latest versions of their Java (JRE and JDK) platforms. Therefore, Infor is moving to Amazon's Corretto Java platform. Infor XA internal development and support environments for R9.2 have been upgraded to use Amazon's Corretto in place of Oracle's platform.

## <span id="page-15-0"></span>JRE client components

In Link Manager, these two JRE client component objects have been added to XA so that you can push out and apply updates immediately to your users or to schedule them to be downloaded in a background process and applied the next time that the user logs onto their client session:

- **Client JRE Levels**: Use this object to view a list of the Java client component updates that are available.
- **Client JRE Actions**: Use this object to define where and when you want to push a specific Java client component down to the individual users of a given business environment. Note that the update is pushed to the individual clients, but the action does not download the update.

See "Support for JRE client component updates" in the *Infor Link Manager User Guide*.

This functionality is available with the Client Fix enhancement.

# <span id="page-16-0"></span>Chapter 2 Application enhancements

<span id="page-16-1"></span>The XA release 9.2 adds new features and enhancements to the XA Application such as Customer Service Management, Enterprise Financials, Enterprise General Ledger for System i (EGLi), and Materials Management.

## Customer Service Management

<span id="page-16-2"></span>This XA 9.2 release adds new features and enhancements to Customer Service Management (CSM). This document provides a brief description of these new features and enhancements. For a list of objects that have been enhanced at this release, see ["Object changes"](#page-34-0) on page [35.](#page-34-0)

## Create credit memos

You can create a credit memo, optionally create a credit return, and invoice the credit memo using the Immediate shipment template on the Create Credit Memo dialog box.

<span id="page-16-3"></span>This functionality is available with the CSM - File maintenance enhancement.

### Maintain variable trade discounts

You can view, create, change, and delete variable trade discounts.

This functionality is available with the CSM - File maintenance enhancement.

# <span id="page-17-0"></span>Specify preferences

You can select the default value for the Sales attribute when you create a customer order, standing order, credit memo, or customer quote.

You can select the default value for the Promise date option attribute when you create a C.O. line item or configured C.O. line item. After selecting the default value in C.O. Line Items Preferences, you must also customize the Promise date option on the C.O. Line Item Create Template to prompt for the Promise date option and provide the default value. See XA Help "Changing a Template" and follow the instructions to customize prompt options.

<span id="page-17-1"></span>This functionality is available with the CSM - File maintenance enhancement.

## Pricing inquiry and lists

<span id="page-17-2"></span>See Enterprise Product Data Management and Product Data Management for pricing inquiry and printing price lists enhancements.

# Enterprise Financials

This XA 9.2 release adds significant new features and enhancements to Enterprise Financials (Finance). For a list of objects that have been enhanced at this release, see ["Object changes"](#page-34-0) on page [35.](#page-34-0)

#### <span id="page-17-3"></span>Upgrade process

<span id="page-17-4"></span>These requirements are necessary to upgrade to the Finance enhancements.

#### Verify activation

The Currencies and Exchange Rates objects (Exchange Rates, Exchange Rate Sets, and Exchange Rate Limits) are activated during the install process. Before you install or upgrade to this XA 9.2 release, you must verify your environment meets the requirements to activate the Currencies and Exchange Rates objects. You will not be able to successfully install this release until you have fixed any errors that prevent the Currencies and Exchange Rates objects from being activated. See the download instructions for Infor XA release 9.2.

#### <span id="page-18-0"></span>Implement enhancements

After installing or upgrading to this XA 9.2 release, you can select the functionality you want to implement for Finance. See XA help for Enterprise Financials attributes in Application Settings and the *Infor XA Installation and Integration Guide for Enterprise Financials*.

You can select to activate financial transaction objects, ledgers objects, or both financial transaction and ledger objects. Once activated, you maintain the objects in Power-Link, Net-Link, and System-Link.

#### **Caution:** When the financial transaction objects or ledger objects are activated, some options and functions in the green screen application and IDF1 are disabled. When the financial transactions objects or ledger objects are activated, they cannot be deactivated. For a list of disabled options, see the *Infor XA Installation and Integration Guide for Enterprise Financials*.

Only financial transactions that are not posted and those with a posting date within the past 12 months are upgraded immediately when you activate financial transaction objects. You can schedule the upgrade of all your financial transactions at the times most convenient for you.

In addition to choosing when to activate objects, you can choose to update all user preferences, including the public user preferences, to use the new user interface, including the workspaces, lists, and card files provided with this release.

#### <span id="page-18-1"></span>Maintain financial transactions

Financial transactions and their associated transaction lines can be created and maintained in Finance. New objects, such as Financial Transaction Charge Taxes, Financial Transaction Charge Inventory Matches, and Financial Transaction Amount Due Finance Charges enrich the information already available from the financial transaction line objects.

You can create financial transactions and the transaction lines from the Financial Transactions object. When you copy a financial transaction, references to related objects, such as purchase orders and purchase order debit memos are also copied. Status information from the original transaction is not copied. For example, if bank exchange rate advice is received on the original transaction, the bank exchange rate advice is still pending on the new transaction.

Financial transactions can also be deleted, held, or reversed.

Use the Financial Transaction Batches object to define and manage transactions as a group, or batch, rather than individually. Batching financial transactions makes it easier to find the generated transactions, and to view them together in a list or overview. When transactions are in a batch, if any of the transactions has a posting error, you cannot post the other transactions in that batch. Use the Change Batch ID host job and task for Financial Transactions to move financial transactions from a batch, so that the batch and the remaining financial transactions in the batch can be posted.

## <span id="page-19-0"></span>Enter invoices

Use the Invoice or Short Invoice create templates to create financial transactions in Financial Transactions. When you generate AP invoices from inventory transactions, you can group the generated transactions into a batch.

You can generate invoices for purchase orders from the Purchase Order Items and Purchase Order Item Releases, and Pending Financial Transactions objects. The Pending Financial Transactions object shows on the application cards as the Purchases and Receipts not Invoiced icon. If the purchase order item or release has inventory receipts and invoices that are not in the XA database, you can specify the external quantity received or invoiced on the purchase order item or release to enable these external inventory receipts to be invoiced in XA or to prevent XA from generating invoices that duplicate these external invoices.

You can generate invoices for purchase receipts from the Pending Financial Transactions object. You can combine multiple purchase receipts onto a single invoice using the GRN invoice number and Combine purchase orders attributes to determine the relationship between an invoice and its associated Materials Management (MM) receipts. For example, if both attributes are **Yes**, one invoice is created for all receipts having the same GRN number and referencing purchase orders that have the same pay-to entity.

You can generate AP credit memos from Purchase Order Debit Memos and Pending Financial Transactions.

New PO Item/Release Invoice Totals objects store running total values such as quantity received and quantity invoiced. These totals are used by Finance to calculate quantities remaining to be invoiced. They include quantities on invoices that are not posted to the general ledger and they distinguish between positive inventory receipt quantities that require invoices and negative inventory receipt quantities that are corrections to previous receipt quantities.

In Application settings, the Allow invoicing for POs completely invoiced check box on the **Finance** tab for Enterprise Financials specifies whether you can post invoices for POs that are completely invoiced.

### <span id="page-19-1"></span>Generate payment lists

The Payment Lists object contains a list of proposed payments for user-selected financial transaction amounts due. Payment lists are created when you run the Generate Payment List host job from the Financial Transaction Amounts Due object. Use the Invoice Payments object to work with individual invoices included in payment lists or the Payments object to work with proposed payments. If you are using electronic funds transfer, the payment bank instructions control how the bank is to process payments to a particular payee. Use tasks and host jobs on the Financial Transaction Amounts Due, Invoice Payments, and Payments objects to move amount due records into and out of payment lists.

In Application settings, the Payment list invoice count (error) attribute on the **Finance** tab for Enterprise Financials defines the maximum number of invoices you can select in the Generate Payment List host job on the Financial Transaction Amounts Due object.

## <span id="page-20-0"></span>Audit and print checks

The Check Numbers object contains a list of issued check numbers for a cash book ledger. Each record in this object is a single check number in a ledger.

You can use tasks in Check Numbers to update the audit status. You use the Ledgers object to control whether duplicate check numbers are allowed for payments from that ledger. Duplicate check numbers are allowed on cash book ledgers that have a Cash book type of Bank account (allow duplicate check numbers), Petty cash, or Other.

<span id="page-20-1"></span>You can print and reprint checks and remittances for payments in a payment lists.

#### Allocate cash

You can reduce outstanding invoice balances by allocating either cash transactions or credits to financial transaction amounts due. Multiple allocations can be used and are considered together, for example, both a credit note and a cash transaction can be used together to settle an outstanding invoice.

Financial Transactions has an **Allocate** task to automatically allocate existing cash or credits to outstanding AP or AR invoice balances. You can use the **Post Allocations and Adjustments** task to post any unposted cash or allocation lines for a selected transaction and the period you specify. The general ledger lines that are created are posted to the period.

When you create a financial transaction, you can automatically create allocations to invoices. The Financial Transaction Create templates enable you to automatically allocate by entity ID, transaction number, customer invoice, or packing list number. For example, use the Allocate Cash Receipt (Customer Invoice) template to create a financial transaction and allocate funds to the customer invoice you specify.

Cards in Financial Transactions have buttons for the **Allocate** and **Clear Allocations** tasks. Use these buttons to immediately update the Remaining to allocate attribute and the allocations in the Not Posted list.

### <span id="page-20-2"></span>Schedule installment payments

From Financial Transactions and Purchase Orders, you can create installment schedule lines when you assign an installment method for an invoice or order that is to be paid in installments. System created installment schedule lines are automatically recalculated when you maintain financial transactions and purchase orders that have an installment method. You can use the Recalculate Installment Schedules host jobs and **Recalculate Installment Schedule** task on these objects to recalculate installment schedule lines and to optionally replace manually-created installment schedule lines.

#### <span id="page-21-0"></span>Calculate settlement discounts

You can calculate available settlement discounts when you have changed settlement terms from the Financial Transaction Amounts Due object and you can recalculate discount totals from the Invoice Payments object before the cash transaction is generated from the payment list.

### <span id="page-21-1"></span>Generate charges

A finance charge is a charge applied to an overdue account as a penalty for failing to pay within the agreed time. Finance charges are applied in accordance with the 'Settlement terms' specified on each financial transaction amount due. Finance charges (including charges for late payment interest) can be generated from the Financial Transaction Amounts Due object.

#### <span id="page-21-2"></span>Match charges to inventory

In the Pending Financial Transactions object, you can match inventory receipts to unmatched invoice charge quantities in the Financial Transaction Charges object. This action creates a financial transaction charge inventory match record that links a financial transaction charge to an inventory transaction history record. It is used to provide drill-back from a financial transaction to the source ERP transactions and to identify the inventory receipt quantities that have already been invoiced.

## <span id="page-21-3"></span>Distribute freight costs

From the **Distribute Freight** card in Financial Transactions or from the Financial Transaction Charges object, you can distribute costs from third party freight invoices based on the invoices for the goods purchased and invoiced by other vendors. The **Create Distributed Freight Invoice** task creates new freight company invoice based on one or more vendor invoice financial transaction charges you select. The **Distribute Freight** task creates financial transaction charge lines to distribute the specified freight value, to selected vendor invoice financial transaction charges, while you are creating or maintaining a financial transaction.

#### <span id="page-21-4"></span>Clear cash in transit

When a cash receipt or payment is posted and the settlement method on the financial transaction cash line uses in-transit accounting, Finance records the cash amount in the "cash in transit" GL account. You can use host jobs on the Financial Transaction Cash object to move the cash amount from the "cash in transit" GL account to the "cash" GL account or back to the "cash in transit" GL account.

## <span id="page-22-0"></span>Create and calculate taxes

Finance calculates both charge tax lines and tax lines. A financial transaction may have only taxes, or it may have both taxes and charge taxes. If a financial transaction has only taxes, you can create and maintain those tax lines. If a financial transaction has both taxes and charge taxes, you can create and maintain the charge tax lines but not the tax lines. In that case, the tax lines are a summary of the charge tax lines.

If you create financial transaction charge taxes, Finance creates an associated financial transaction tax, if none exists. When a financial transaction tax for the same tax does exist, Finance adds the tax values for the financial transaction charge line to the financial transaction tax. When you create financial transaction charge taxes, you cannot create more tax lines or maintain the system generated tax lines.

You can create tax lines from the **Create Tax** task on Financial Transactions or you can create charge tax lines and tax lines from the Financial Transactions Overview in the AR and AP workspaces.

Financial Transactions has **Calculate Tax** and **Remove Tax** tasks and buttons on financial transaction cards. Use these tasks to immediately update the calculated totals, charge tax lines, and tax lines.

Use the new Financial Transaction Tax Estimates object to compare, for an accounts payable financial transaction, the difference between the invoiced tax or estimated tax and the tax calculated by Finance. The financial division has a setting to control the maximum discrepancy allowed between the estimated tax and the entered or calculated tax.

<span id="page-22-1"></span>In Application settings, the Tax date attribute on the **Finance** tab for Enterprise Financials specifies whether tax calculations use the financial transaction's document date or supply date.

## Approve financial transactions

All financial transaction approvals for a financial transaction must carry an Approval status of Approved before the transaction can be posted to the general ledger. Use the Approve host job or task to approve financial transaction approval lines and provide a reason for the approval. You can reject financial transaction approval requests to ensure the financial transaction is not posted and to document the reason why the transaction should not be posted. You use the Undo Approval/Rejection host job or task to reverse a previous approval or rejection of a financial transaction approval.

There is a security task to control which users are authorized to approve financial transactions. There is a separate security task to control which users are authorized to approve financial transactions on behalf of other users.

## <span id="page-23-0"></span>Validate and post financial transactions

Host jobs and tasks in the Financial Transactions and Financial Transaction Batches objects provide the ability to validate and post financial transactions.

Use security tasks to control who can validate or post financial transactions. You can authorize users to post financial transactions in a particular financial division using the Financial Division Users object.

Use control totals to check actual values entered on the financial transaction lines match the control values you expect to be entered.

The **Suspend Transaction Posting** task in Ledgers prevents transaction posting to the general ledger for transactions in all ledgers in the environment. You can also place a hold on individual financial transactions in Financial Transactions.

#### <span id="page-23-1"></span>Override EGL general ledger account segment values

You can override GL account segment values to be used in Enterprise General Ledger for System i (EGL). The **Set GL Account** task is available for cash lines, charge lines, allocations, GL amounts, and taxes.

In EGLi, you must define a custom conditional macro to check for an override account segment value on the XA GL Account Overrides object. If an override value exists in XA, the macro will return that value. If an override value does not exist in XA, the macro will return the value of the alternate macro specified by the user. See the *EGLi Configurable Macro User Guide*.

## <span id="page-23-2"></span>Generate financial transactions from the Legacy System **Bridge**

System-Link has superseded the Legacy System Bridge (LSB). System-Link, not LSB, should be used for any new integrations that pass financial transactions into Finance. However, in this release previous integrations are still supported via the LSB interface.

LSB interface is a set of offline load files and a program that loads finance transaction information into IFM. LSB finance transaction information is now available in the External Financial Transaction objects in Finance. You can review and maintain the external financial transactions and transaction lines. When you are satisfied that the financial transactions are correct, use the Generate Financial Transactions host job or **Generate Financial Transaction** task in External Financial Transactions to generate equivalent financial transactions and transaction lines in the Financial Transactions object and its associated transaction line objects.

## <span id="page-24-0"></span>Maintain ledgers

AP, AR, cash, and general ledgers can be created, copied, changed, deleted, suspended, and activated in Finance. Create templates provide the information you require to create AP, AR, cash, and general ledgers. For example, use the Bank Account template to create a cash ledger that represents a bank account.

In Ledgers, you can create and maintain ledger transaction types and ledger transaction numerators.

<span id="page-24-1"></span>In Ledger Transaction Types, you can use the Create Numerators host job to create numerators for several transaction types in the same ledger.

## Update 1099-MISC tax accumulations

1099-MISC tax accumulations are automatically carried out during transaction processing, and are therefore always complete for the year to date, even if you reverse or copy transactions. 1099 tax accumulations information is now available to view in the 1099 MISC, 1099 MISC Box Totals, and 1099 Transaction Charges objects. You can calculate 1099-MISC totals (Entities, Financial Divisions, and Personal Accounts objects) and print the 1099-MISC form (Entities and Financial Divisions objects). From Financial Divisions, you can export 1099-MISC tax accumulation information to an electronic file in the transmission format approved by the Internal Revenue Service.

#### <span id="page-24-2"></span>Generate BACS records

Banks Automated Clearing Service (BACS) is a system that enables funds to be transferred electronically between banks and other organizations. You can generate BACS records from payment lists and then maintain and export BACS files from the BACS Files object.

### <span id="page-24-3"></span>Generate electronic funds transfer (EFT) records.

<span id="page-24-4"></span>From payment lists you can automatically populate files for electronic funds transfer. Or, you can use System-Link to retrieve the required data directly from the payment list objects.

#### Maintain units

Units can be created, copied, changed, deleted, suspended, and activated in Finance.

## <span id="page-25-0"></span>Accounting Management and Accounting Management Plus to Enterprise Financials migration tool

You can use the AM to Enterprise Financials migration tool to migrate these Accounting Management (AM) and Accounting Management Plus (AM Plus) applications to Enterprise Financials and Enterprise General Ledger (EGL) from within XA:

- Accounts Receivable interfacing with General Ledger
- Accounts Payable interfacing with General Ledger
- General Ledger

To use this migration tool, you should be using AM AR interfacing with AM GL or AM AP interfacing with AM GL

The AM to Enterprise Financials migration tool is used replace AM/AM Plus with the Enterprise Finance applications for AP, AR, and Cash. The migration preserves legacy XA chart of accounts and GL account assignment rules. It also adopts the new EGL chart of accounts and EGL account assignment rules. See the *Infor XA Accounting Management to Enterprise Financials Migration Guide*.

<span id="page-25-1"></span>This functionality is available with the AM to Enterprise Financial migration tool enhancement.

# Enterprise General Ledger

<span id="page-25-2"></span>This XA 9.2 release adds new features and enhancements to Enterprise General Ledger (Finance). For a list of objects that have been enhanced at this release, see ["Object changes"](#page-34-0) on page [35.](#page-34-0)

#### Create a conditional macro

When you create a conditional macro, you select two other macros. If the first macro returns a value, then that value is returned by the conditional macro. If the first macro does not return a value, then the value of the second macro is returned by the conditional macro.

#### <span id="page-25-3"></span>Maintain financial structures

Use the Financial Structures object to maintain linked and component financial structures. You can use this new feature to combine structures to create different structure hierarchies. A linked structure connects different types of structures to a chart of accounts. Linked structures can have parent structures with multiple child structures. A component structure contains accounts, account segments, or other components.

#### <span id="page-26-0"></span>Maintain financial structure sequences

<span id="page-26-1"></span>When you select a linked structure, you can maintain financial structure sequences.

#### Maintain financial structure sequence components

When you select a component structure, you can maintain financial structure sequence components. This functionality is available with the Finance - EGLi enhancement.

#### <span id="page-26-2"></span>Maintain financial consolidations

Use the Financial Consolidations object to create and maintain consolidations map sets used during the consolidation process. A map set is a group of segments and segment values in a source ledger that are mapped to segments and segment values in a target ledger. You can create multiple map sets to accommodate different consolidation needs.

#### <span id="page-26-3"></span>Maintain financial consolidation segment mappings

You can maintain consolidation segment mappings. After you have selected a financial consolidation, you can add ranges of consolidation account segments or change the target source value.

<span id="page-26-4"></span>This functionality is available with the Finance - EGLi enhancement.

#### Maintain financial processes

Use the Financial Processes object to define and maintain processes. A process is a unique set of instructions that defines a process's execution parameters, process type, and output event. These process types are included:

- **Consolidate**
- **Translate**
- Allocation event

This functionality is available with the Finance - EGLi enhancement.

#### <span id="page-27-0"></span>**Consolidate**

Use the Consolidate process types to combine source or account balances into a target ledger/book. This process creates journal lines in the target ledger or book. You can also consolidate financial structures as the basis for consolidations.

#### <span id="page-27-1"></span>**Translate**

Use the Translate process types to define the translation financial process. A translate process converts the currency of a source ledger and book into the currency of a target ledger and book. The translate process includes these attributes:

- Chart of accounts
- Ledgers and books
- Segments and segment values
- Models
- Events with event origin of translation
- Period end and average rate types
- <span id="page-27-2"></span>• Gain loss and rounding accounts in target ledger

#### Allocation event

<span id="page-27-3"></span>Use the Allocation event process types to pick a financial event to distribute actual or budgeted balances.

#### Use the financial process list to maintain process sequences

Use the Financial Processes List object to create and maintain process sequences. Multiple processes can be executed in a specific order. After you have selected a financial process, you can add more processes and specify the order of the process.

#### <span id="page-27-4"></span>Maintain financial process list lines

You can maintain financial process list lines. A financial process list line represents a step in the process sequence. You can add or maintain a financial process list line to the financial process list.

This functionality is available with the Finance - EGLi enhancement.

## <span id="page-28-0"></span>Create, post, and void available in Financial Journal **Entries**

You can create, post, and void individual journal events in the Financial Journal Entries list window. Previously, financial journal entries could only be created through the Financial Events list window. A financial event can have one or multiple financial journal entries based on the event definition.

If the financial event class has a single and active financial event class rule, then you can create, post, or void individual financial journal entries from the Financial Journal Entries list window.

<span id="page-28-1"></span>This functionality is available with the Finance - EGLi enhancement.

#### Manual journal entry event

A default event class is assigned when a financial journal entry is created from the Financial Journal Entries list window. If the event class is associated with an EGL ledger, then it is displayed in the Manual journal entry event attribute in the Ledgers object.

#### <span id="page-28-2"></span>AM Plus to EGL migration tool

You can migrate Accounting Management Plus (AM Plus) general ledger account balances to EGL from within XA. The AM Plus migration tool is used to configure EGL to process transactions from XA applications. General ledger account balances are transferred during migration from AM Plus to EGL. In the AM Plus application, the General Ledger Migration card on the Enterprise General Ledger card file contains the objects to migrate AM Plus data to EGLi. See the "Setting up AM Plus to EGLi migration" in *Infor XA Setup Guide for Infor EGLi*.

<span id="page-28-3"></span>This functionality is available with the AM Plus to EGLi migration enhancement.

## EGL BOD publishing

The Enterprise General Ledger BOD publishing enhancement enables the publishing of financial BODs from EGL when maintaining different business objects or executing host publish jobs. These new host jobs were created to allow the BOD publishing:

- Publish Account Segment
- Publish Account Segment Values
- Publish Chart of Accounts
- Publish Chart of Accounts Segment
- Publish Chart of Accounts History
- Publish Ledger Book Balance Summary
- Publish Financial Calendar
- Publish Financial Journal Entry
- <span id="page-29-0"></span>• Publish Ledger Book

#### Germany GDPdU localization enhancement

The localization for Germany GDPdU enhancement provides financial tax data from Enterprise Finance and Enterprise General Ledger (EGL). With this enhancement, you have the option to extract financial tax data from EGL using the **Export** host job in the Ledger Book Balance Summary object. The Ledger Book Balance Summary object is located on the Transactions card in Enterprise General Ledger. All other functions including the Reporting functions remain the same.

See the attached cover letter for PCM92Fix-02.09.02.01.31.02.zip in Infor Extreme.

<span id="page-29-1"></span>This functionality is available with the Germany GDPdU localization enhancement.

## Enterprise Product Data Management

This XA 9.2 release adds new features and enhancements to Enterprise Product Data Management (EPDM). This document provides a brief description of these new features and enhancements. For a list of objects that have been enhanced at this release, see ["Object changes"](#page-34-0) on page [35.](#page-34-0)

#### <span id="page-29-2"></span>Pricing enterprise items

You can use the **Pricing** task on the Enterprise Items object to calculate a selling price for an item without entering the item on an order or quote. The price is calculated using the values you specify and shows on Price Inquiry cards with details of how the price was calculated.

<span id="page-29-3"></span>This functionality is available with the CSM - Pricing Inquiry/Lists.

### Printing price lists

You can use the Item Revision Price List report on the Item Revision Base Prices object to print all possible base prices, or a subset of base prices, for an item revision based on the effective date, currency ID, and price book ID.

This functionality is available with the CSM - Pricing Inquiry/Lists.

## <span id="page-30-0"></span>Materials Management

This XA 9.2 release adds significant enhancements to inventory transactions in Materials Management. For a list of objects that have been enhanced in this release, see ["Object changes"](#page-34-0) on page [35.](#page-34-0)

## <span id="page-30-1"></span>Transaction templates

The inventory transaction templates are enhanced to provide consistent appearance and functionality. Transaction descriptions and template headers now include the transaction code with the client description. Attributes are sequenced on the template by the targeted action of the transaction. For example, Issue Item (IS) is an action against an item; therefore, item-related attributes show first on the template.

Attributes are also grouped according to their relationships or function. For example, the grouping for the order group includes:

- Company
- Order type
- **Order** 
	- Line
	- Release

#### <span id="page-30-2"></span>New inventory transaction tasks

This table shows the new names of the inventory transactions that are available from Inventory Transaction History.

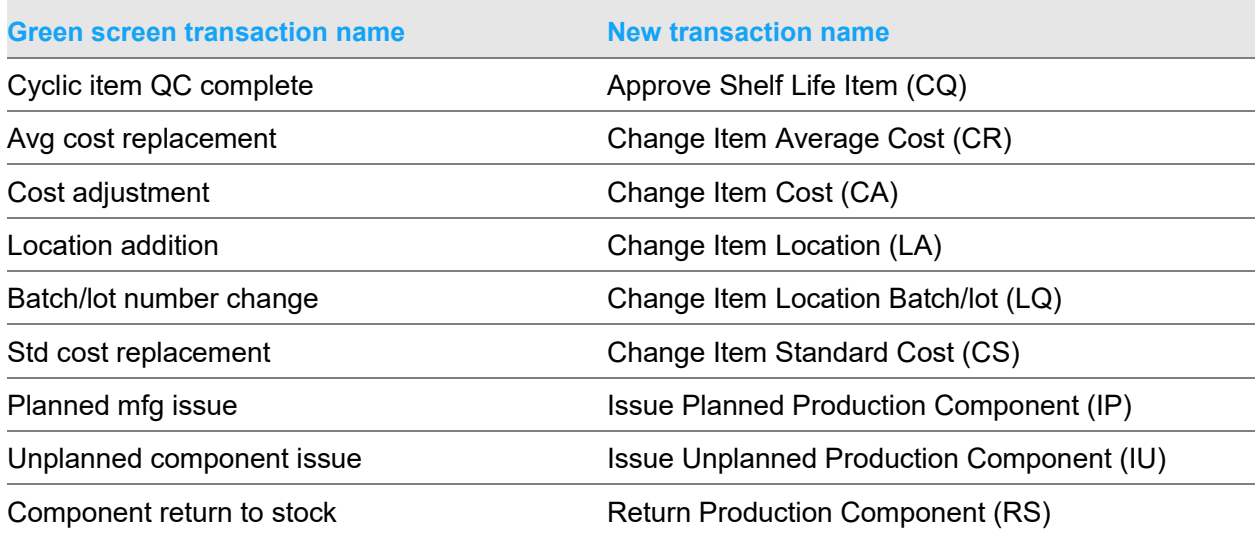

Application enhancements

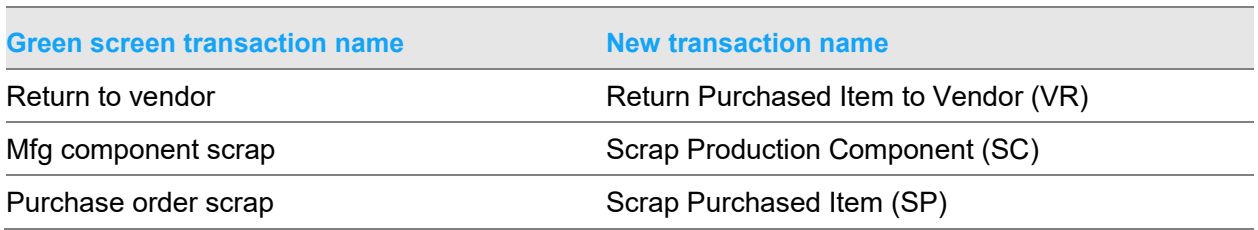

The **Reverse** task is available for these new transactions:

- Change Item Average Cost (CR)
- Change Item Cost (CA)
- Change Item Standard Cost (CS)
- Issue Planned Production Component (IP)
- Return Production Component (RS)
- Scrap Production Component (SC)
- Scrap Purchased Item (SP)
- Scrap Item (SS)
- <span id="page-31-0"></span>• Return PO Item to Vendor (VR)

### Transaction tasks grouped

Transaction tasks are grouped on the Maintain menu by type of activity such as issue, receive inventory, etc., or by purpose. The Maintain menu includes these groupings:

- Issue transactions
- Receipt transactions
- Adjustment transactions
- Procurement transactions
- Production transactions
- Scrap transactions
- Quality Control transactions
- <span id="page-31-1"></span>• Cost transactions

#### In-Context transactions

The In-context enhancement for transactions uses the transaction relationships to add transaction tasks under the Maintain menu options for the objects that call the Inventory transactions from Materials Management (MM). For this enhancement, user exits for the parent transaction are called but user transactions for the child transactions are not. If you have implemented user exits for inventory transactions associated with the Inventory Transaction History object and wish to continue these user exit functions with In-context transactions, then you will need to create new user exits for

the In-context inventory transactions associated with the other business objects. This is only needed for edit and default implementations. Any post processing actions implemented within "update DB from buffer" user exit of "Inventory transaction history" object will still be called. See *Infor XA User Exits for In-Context Inventory Transactions in Materials Management* in Infor Xtreme.

<span id="page-32-0"></span>This functionality is available with the In-context transaction enhancements.

# Product Data Management

This XA 9.2 release adds new features and enhancements to Product Data Management (PDM). This document provides a brief description of these new features and enhancements. For a list of objects that have been enhanced at this release, see ["Object changes"](#page-34-0) on page [35.](#page-34-0)

## <span id="page-32-1"></span>Pricing items

You can use the **Pricing** task on the Items object to calculate a selling price for an item without entering the item on an order or quote. The price is calculated using the values you specify and shows on Price Inquiry cards with details of how the price was calculated.

<span id="page-32-2"></span>This functionality is available with the CSM - Pricing Inquiry/Lists.

## Printing price lists

You can use the Item Price List report on the Item Base Prices object to print all possible base prices, or a subset of base prices, for an item based on the effective date, currency ID, and price book ID.

This functionality is available with the CSM - Pricing Inquiry/Lists.

## <span id="page-33-0"></span>Chapter 3 Integration enhancements

This table shows the new products that you can integrate with XA at release 9.2:

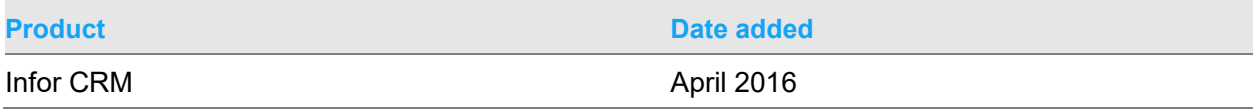

See Infor XA integration documents on the Infor Xtreme Support portal at [www.infor.com/inforxtreme.](http://www.infor.com/inforxtreme)

<span id="page-33-1"></span>To navigate to the XA integration documentation on Xtreme, select **Search > Browse Documentation > XA > XA Product Manuals > Integrations > 9.2**.

## Product configurator — Multi-site configuration

The Product Configurator integration with XA has been enhanced to support multi-site configurations. With the multi-site function, configurations of a single item can simultaneously exist in multiple sites or for multiple revisions of an item within a site. Multi-site sourcing provides automatic access to configurations in EPDM regardless of the site where they reside. The Configuration ID identifies the alternate item process for each specific configuration of an item revision in a site.

# <span id="page-34-0"></span>Appendix A Object changes

This table shows the enhancements and new functionality

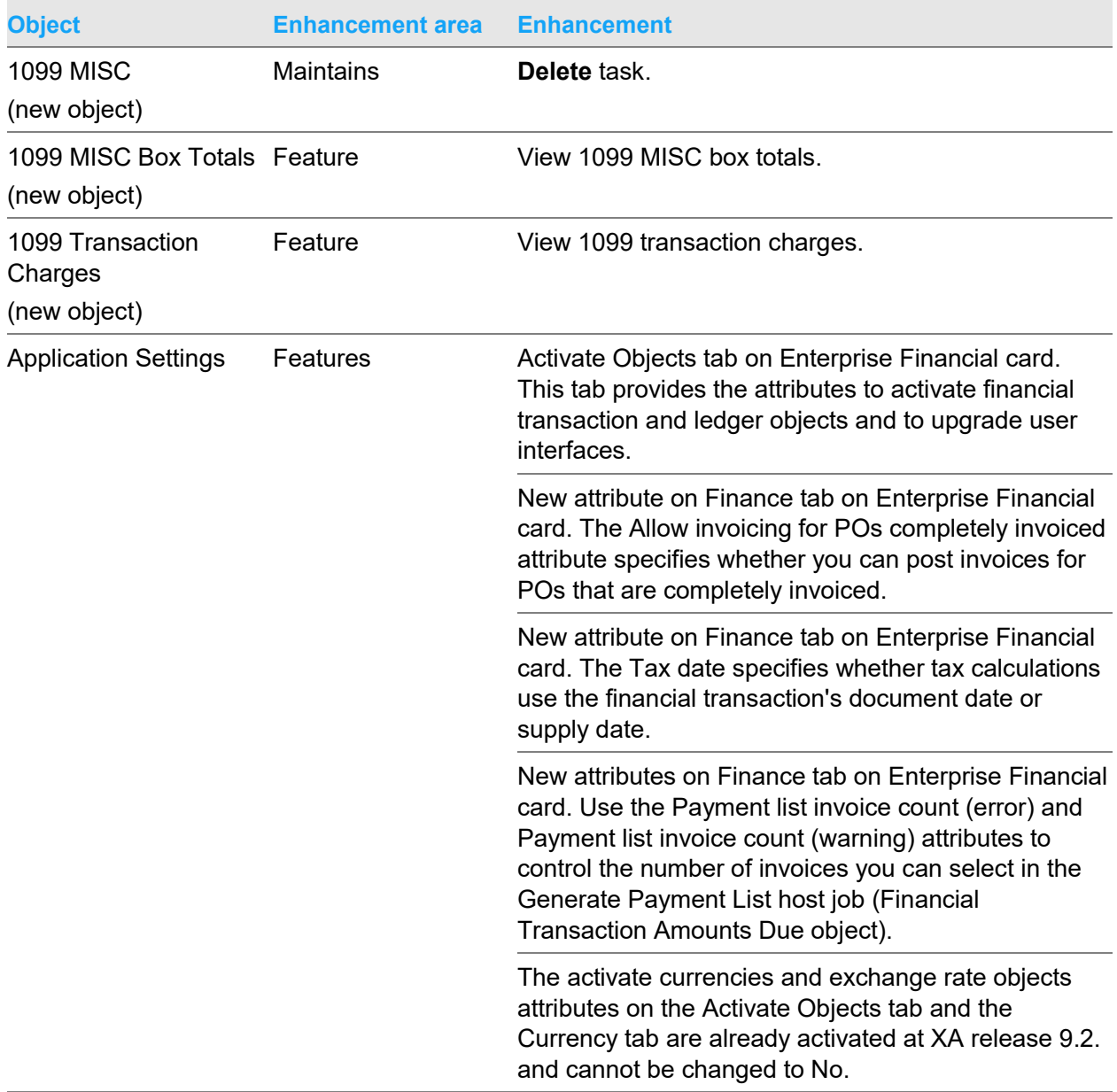

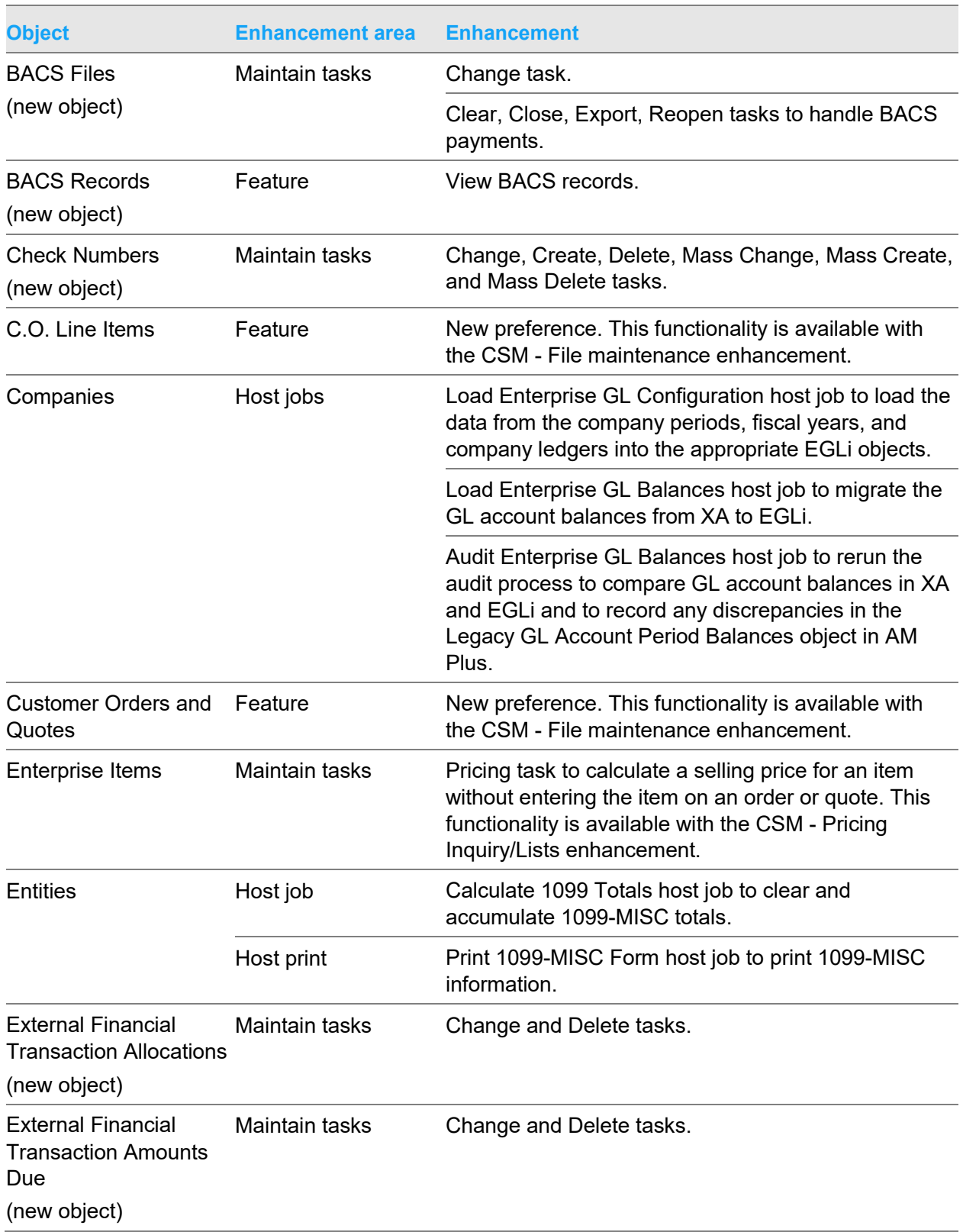

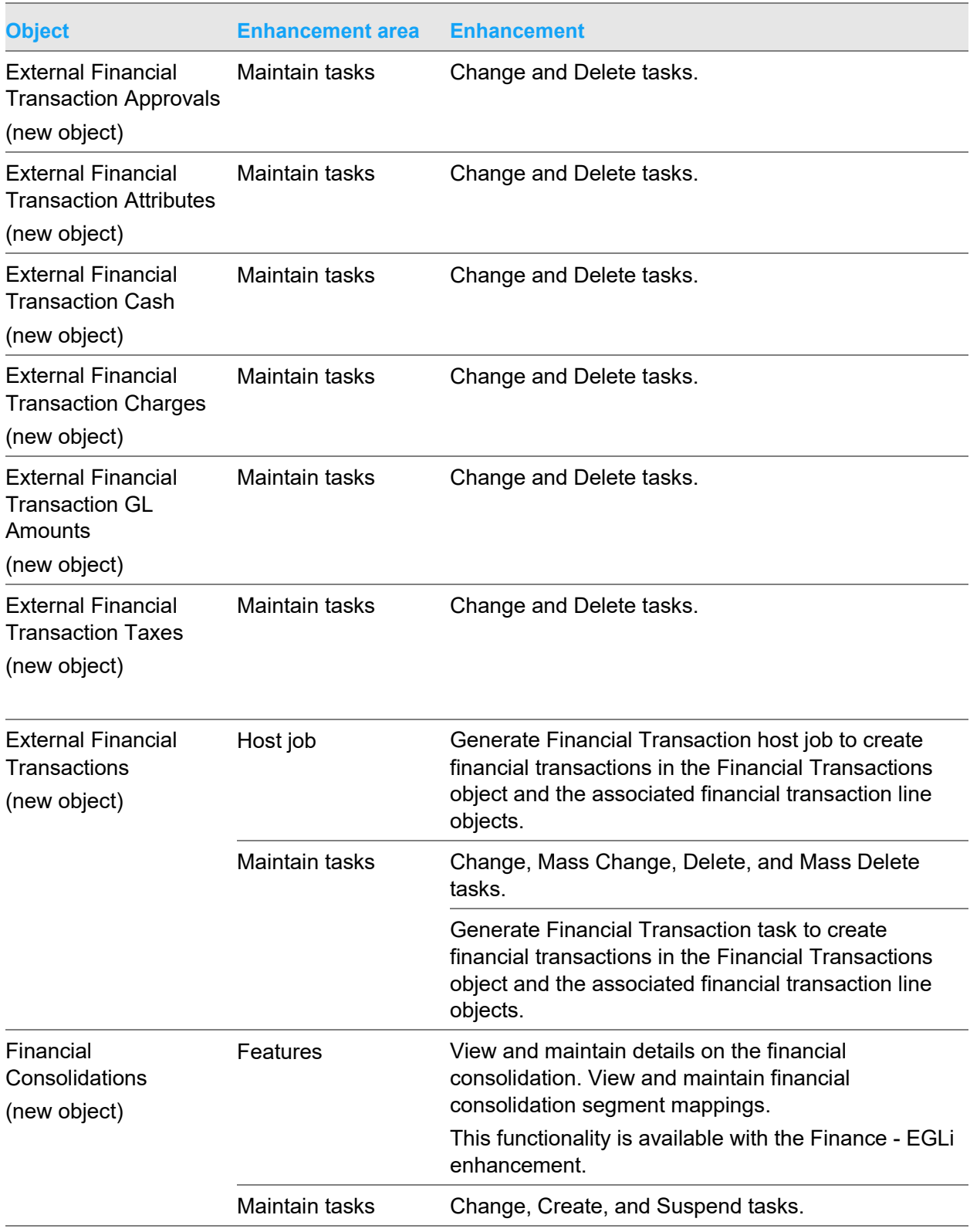

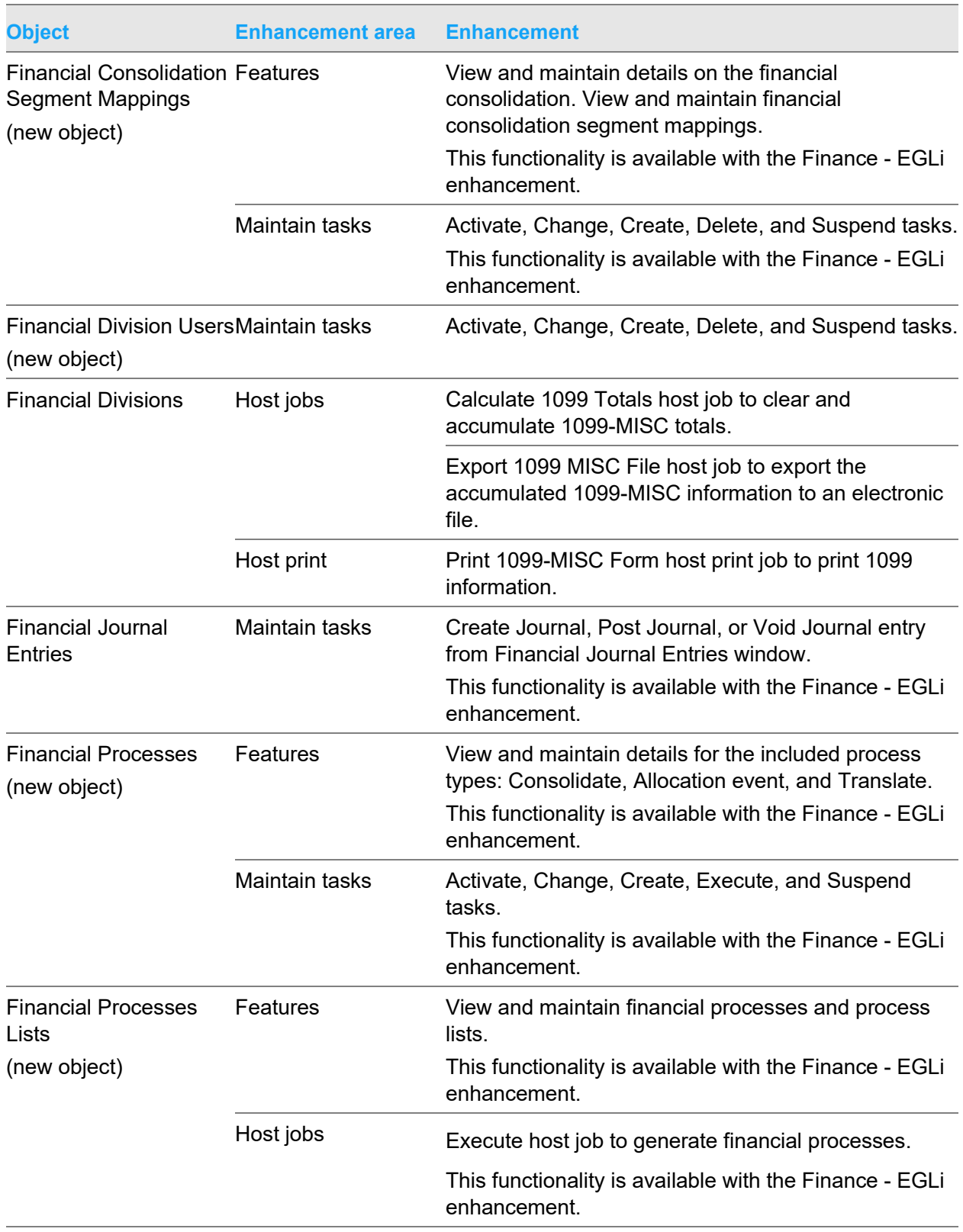

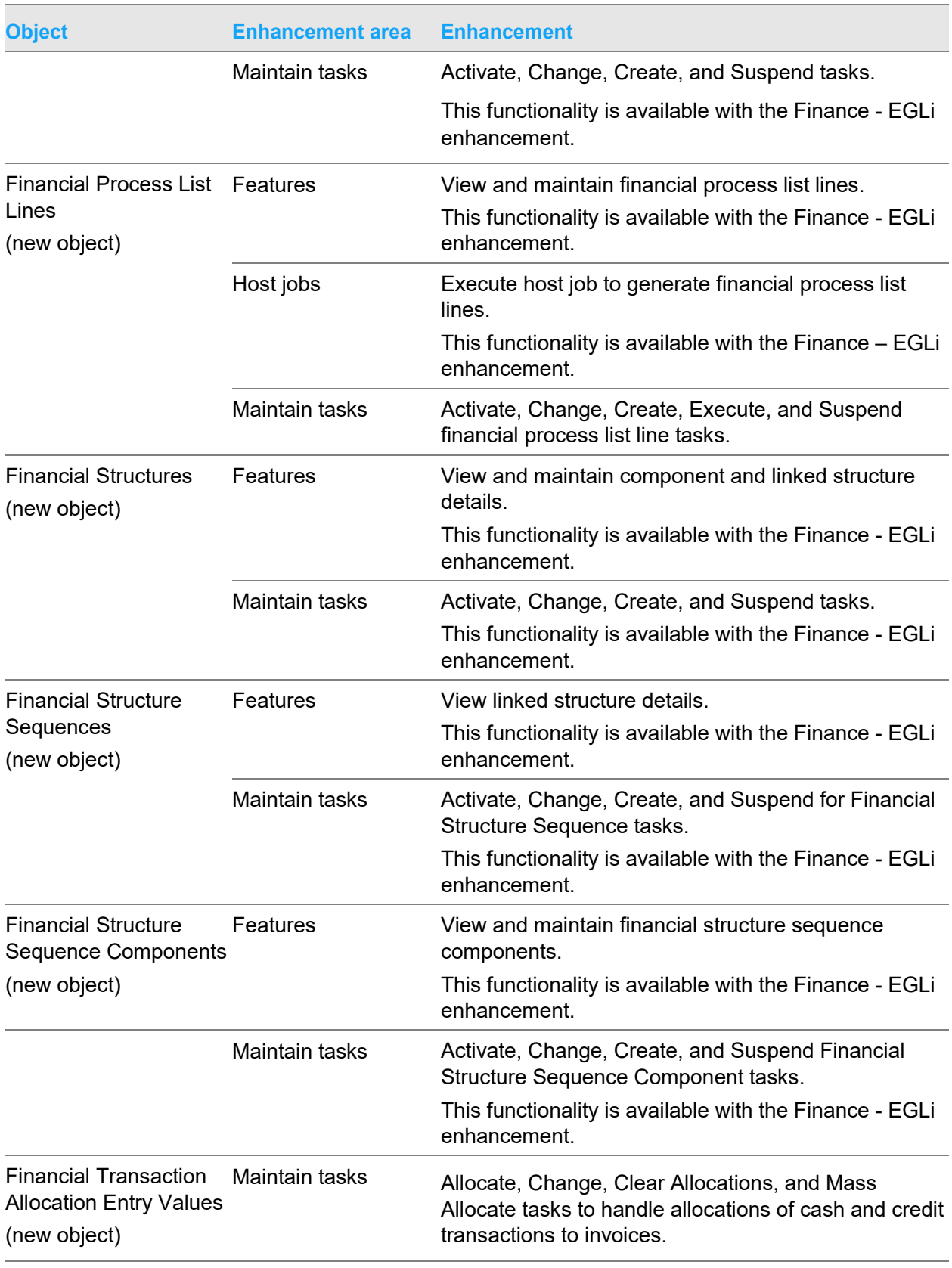

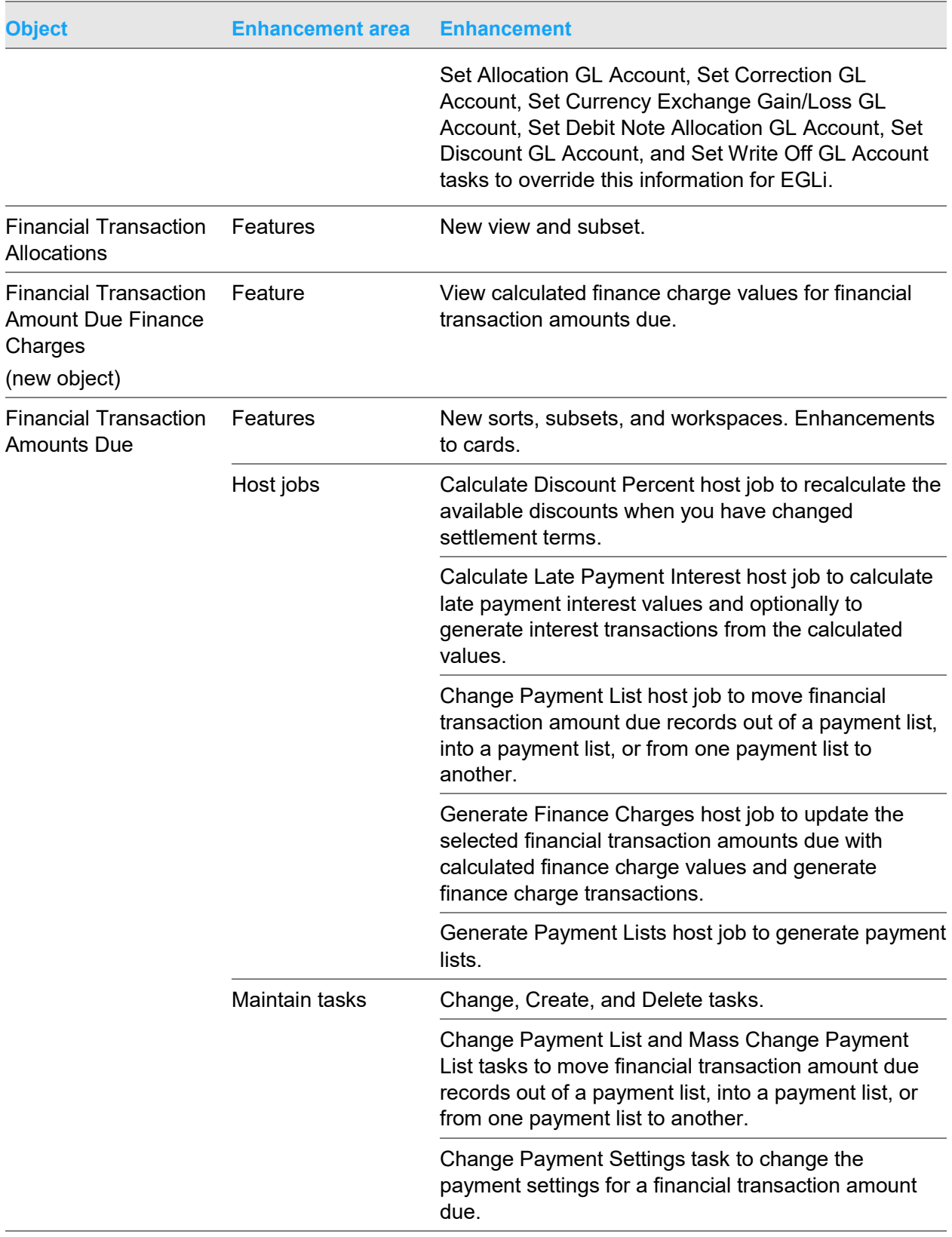

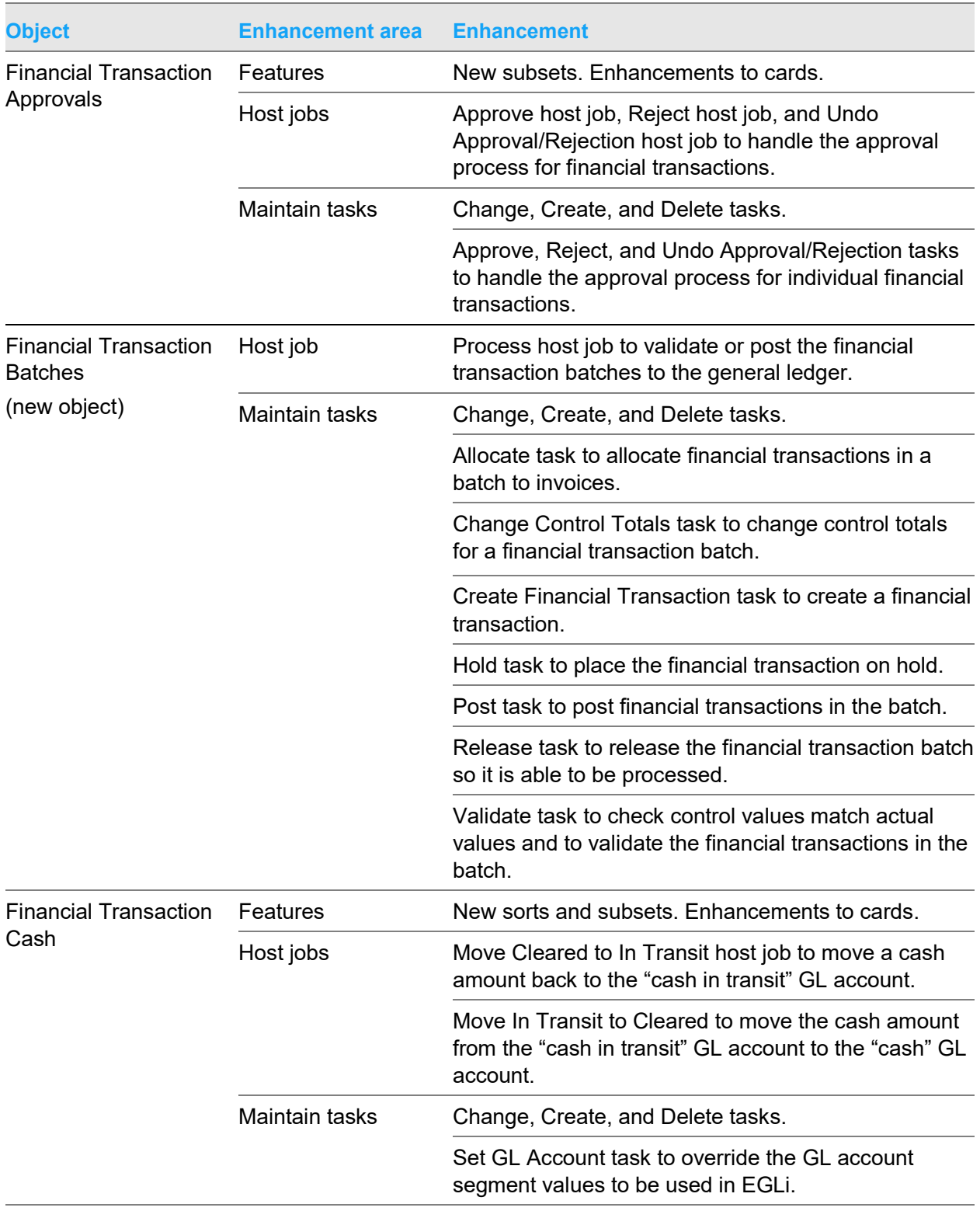

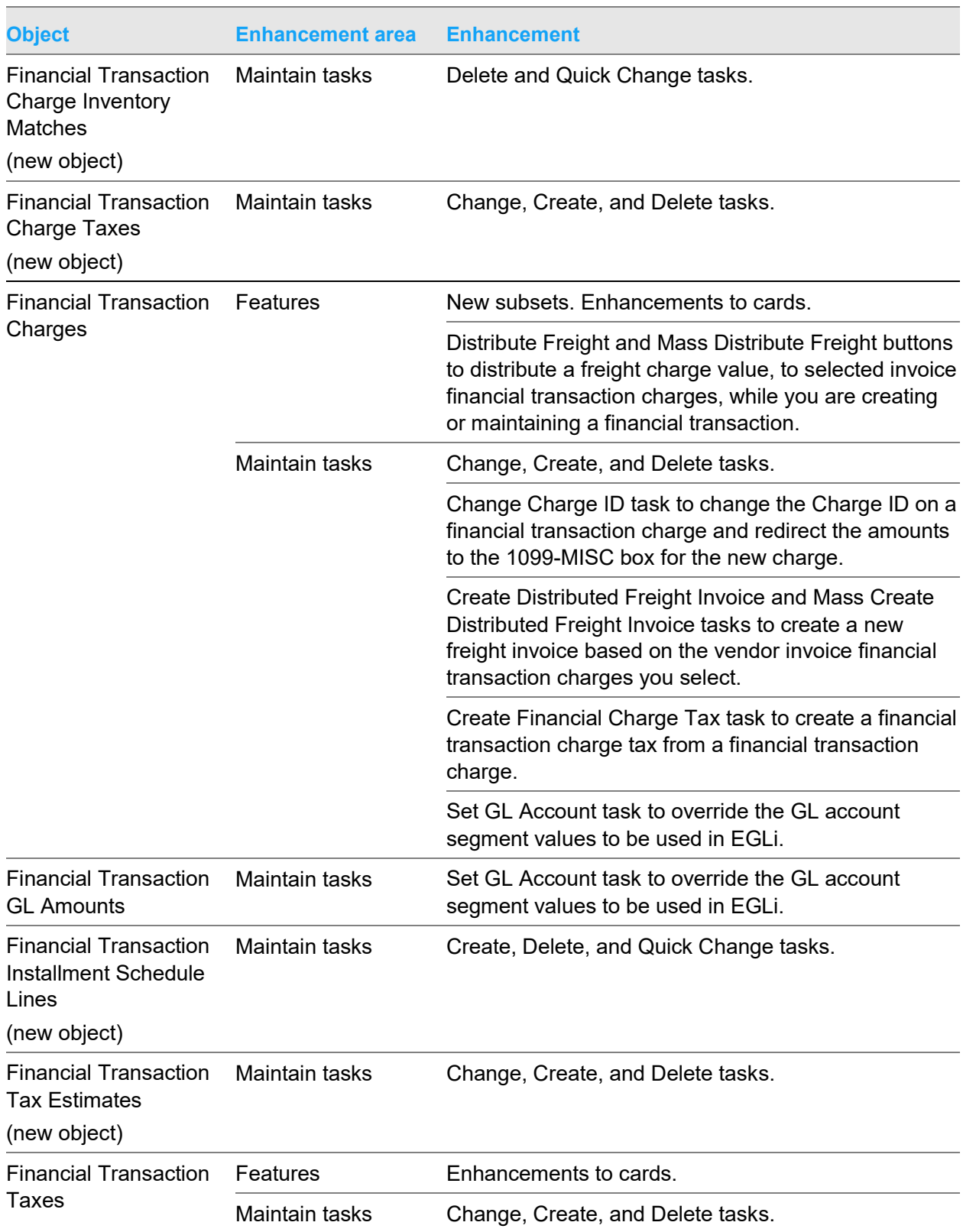

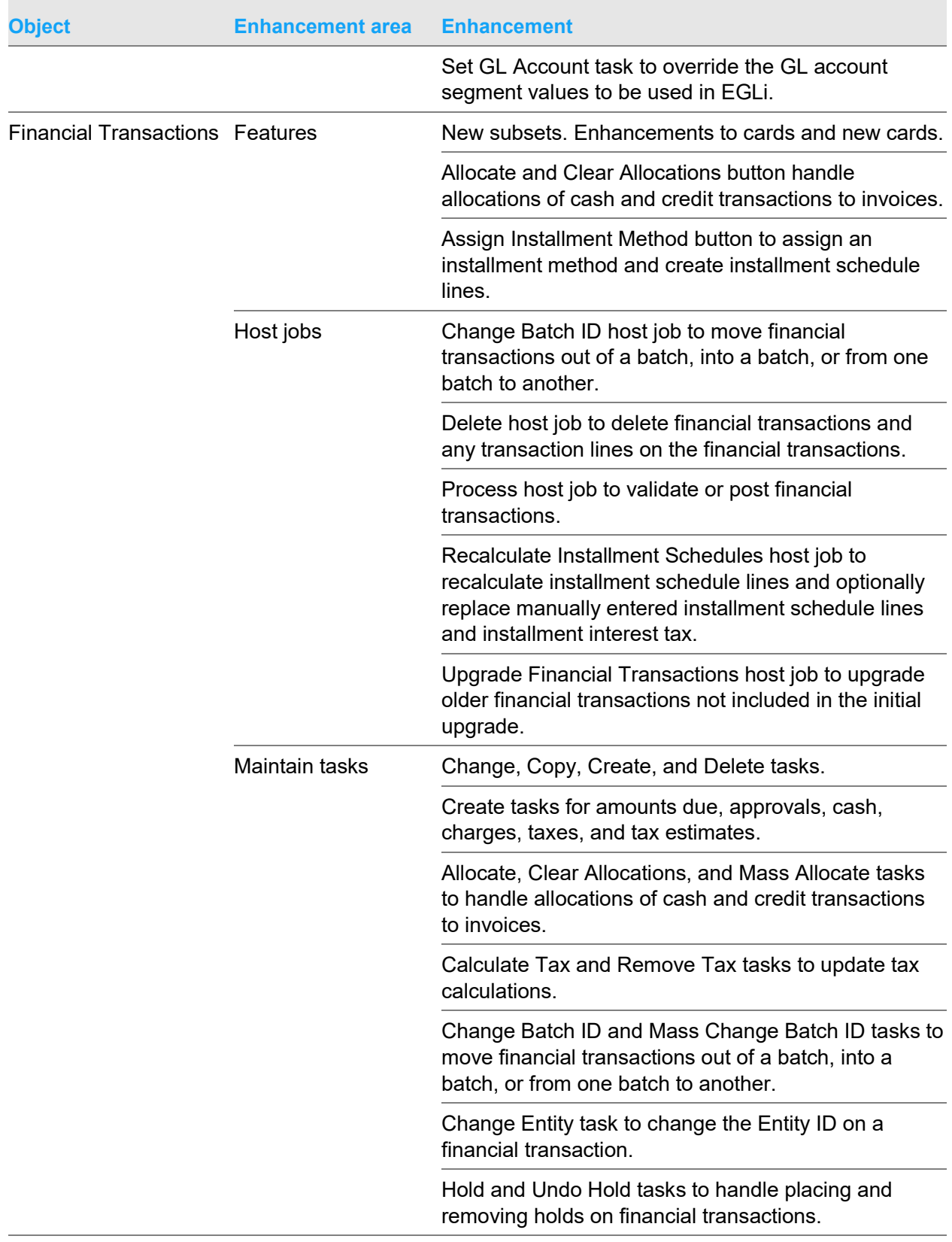

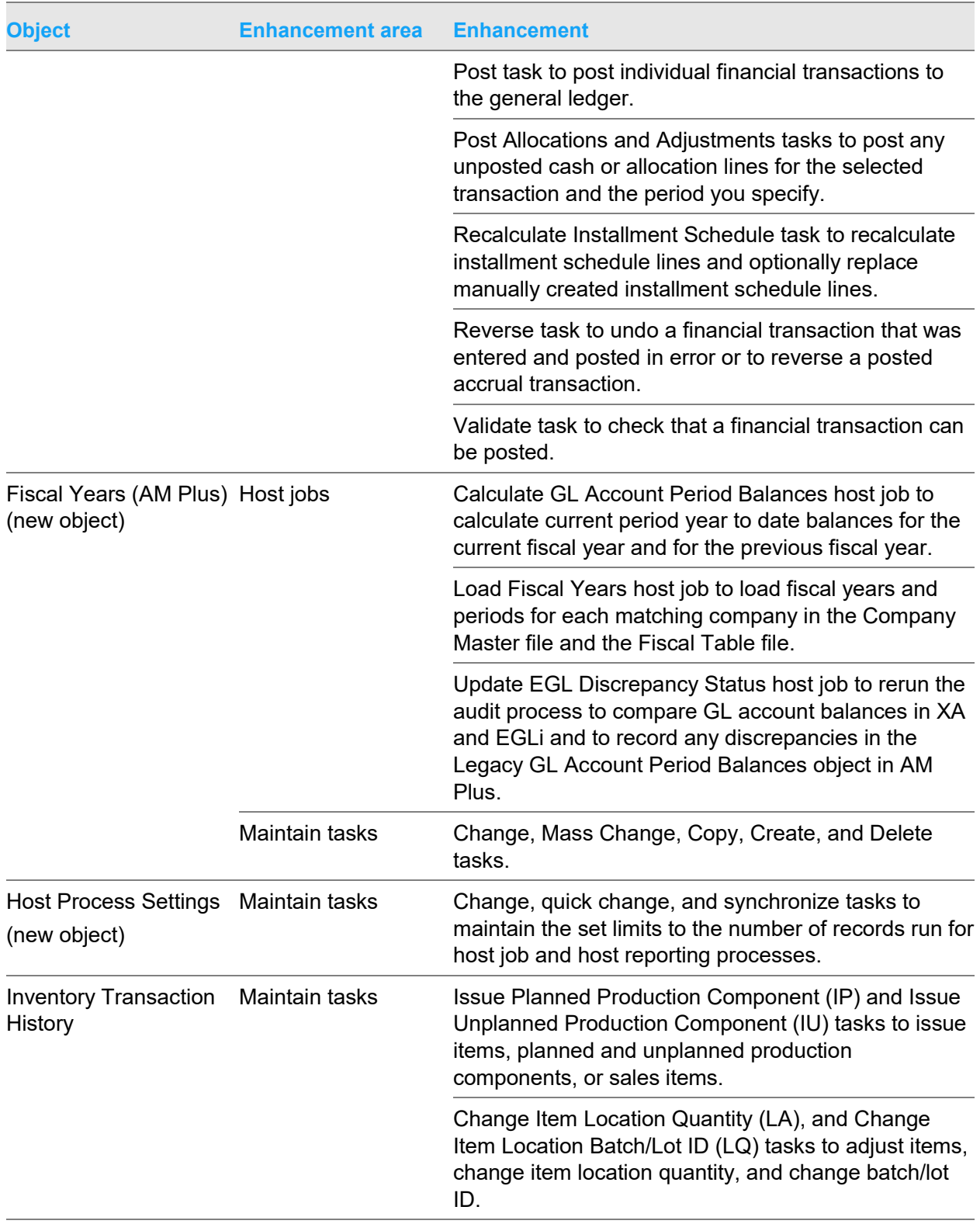

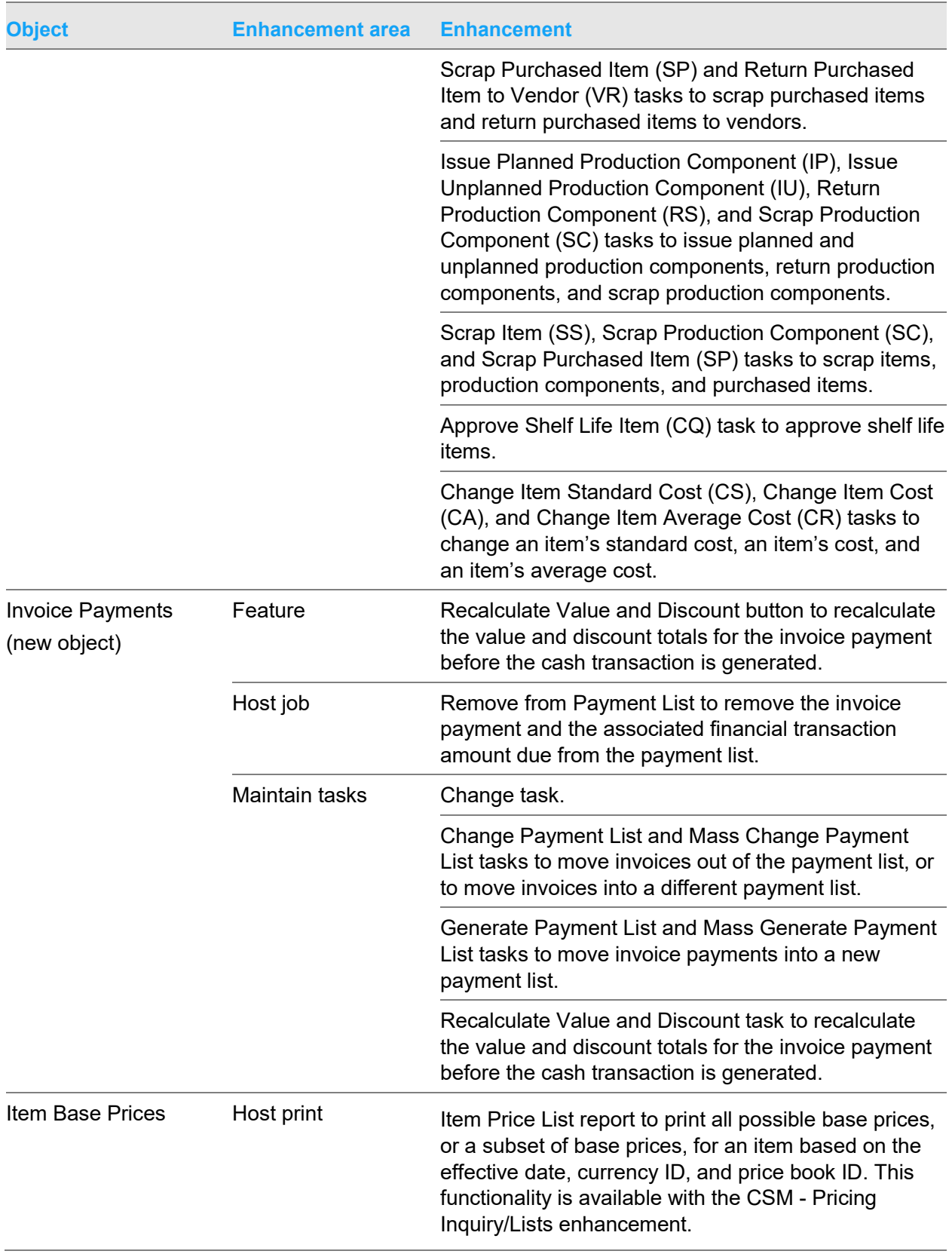

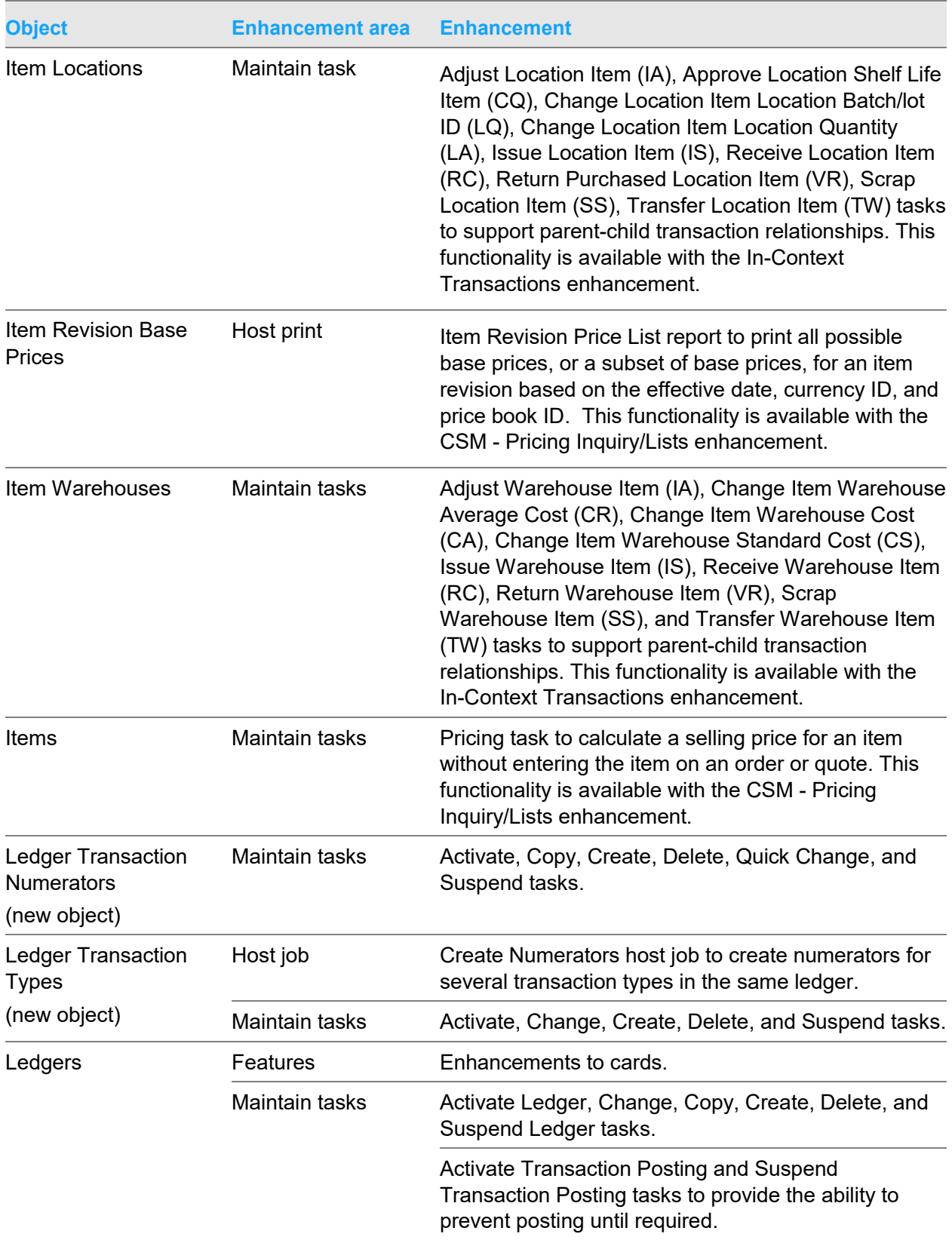

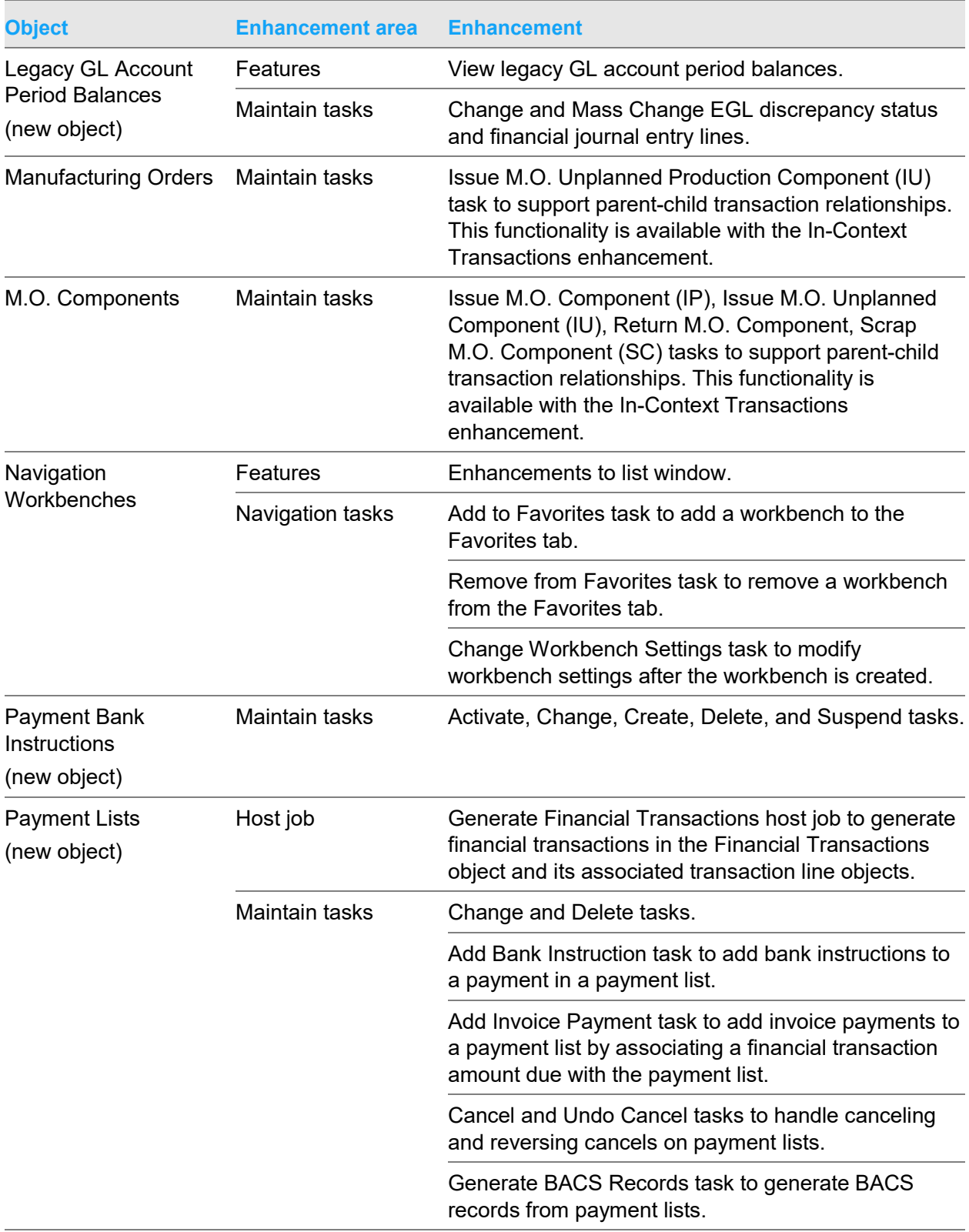

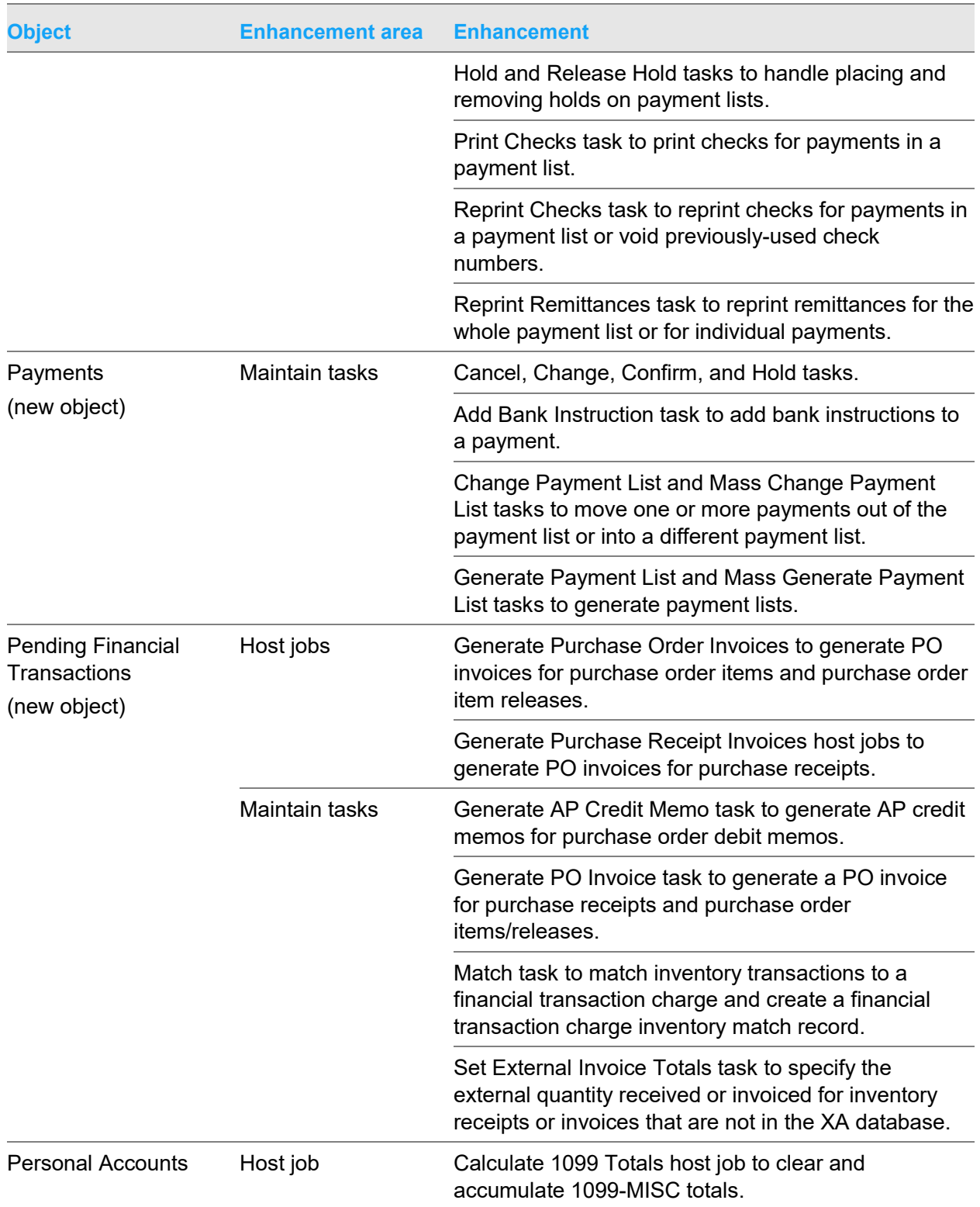

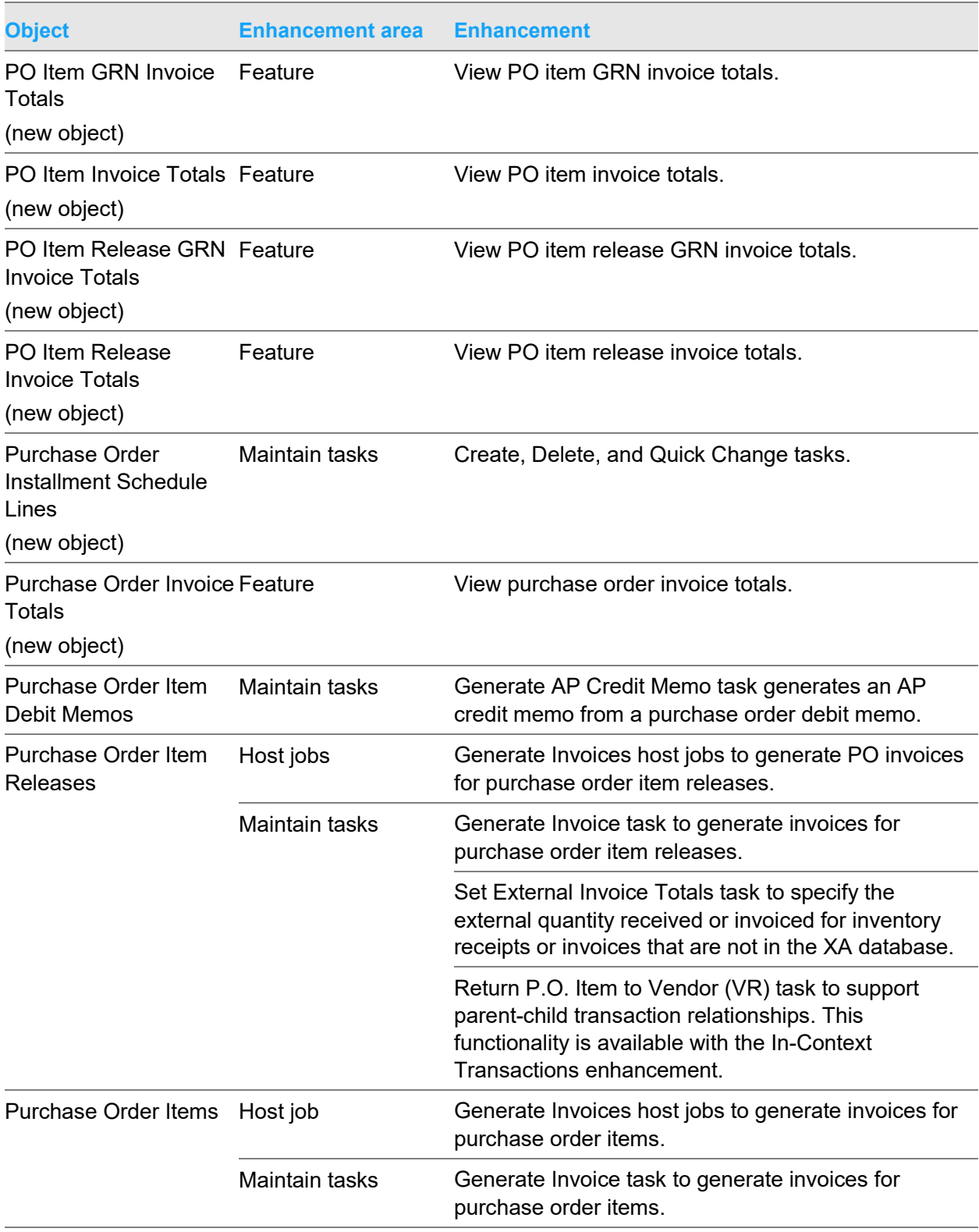

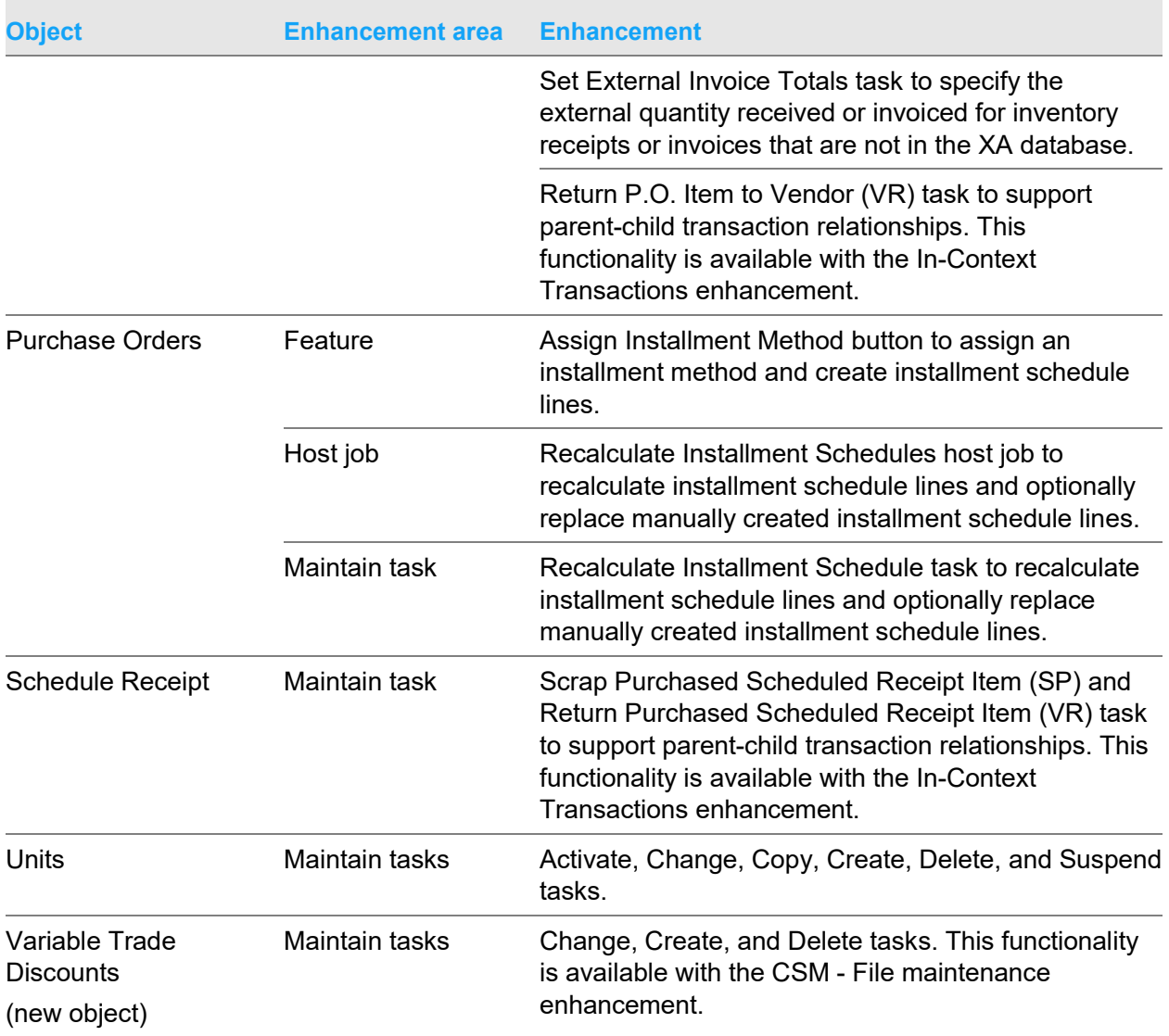